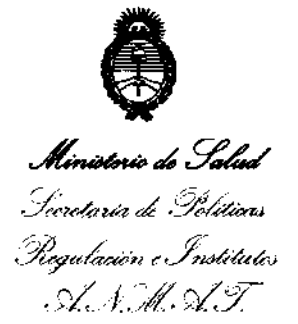

 $\mathcal{C}$ 

## DISPOSICIÓN Nº  $4\overline{3}\overline{6}\overline{7}$

BUENOS AIRES, 26 JUL 2012

VISTO el Expediente Nº 1-0047-11042-11-8 del Registro de esta Administración Nacional de Medicamentos, Alimentos y Tecnología Médica  $(ANMAT)$ , y

CONSIDERANDO:

Que por las presentes actuaciones GRIMBERG DENTALES S.A. solicita se autorice la inscripción en el Registro Productores y Productos de Tecnología Médica (RPPTM) de esta Administración Nacional, de un nuevo producto médico.

Que las actividades de elaboración y comercialización de productos médicos se encuentran contempladas por la Ley 16463, el Decreto 9763/64, y MERCOSUR/GMC/RES. Nº 40/00, incorporada al ordenamiento jurídico nacional por Disposición ANMAT Nº 2318/02 (TO 2004), y normas complementarias.

Que consta la evaluación técnica producida por el Departamento de Registro.

Que consta la evaluación técnica producida por la Dirección de Tecnología Médica, en la que informa que el producto estudiado reúne los requisitos técnicos que contempla la norma legal vigente, y que los establecimientos declarados demuestran aptitud para la elaboración y el control de calidad del producto cuya inscripción en el Registro se solicita.

Que los datos identificatorios característicos a ser transcriptos en los proyectos de la Disposición Autorizante y del Certificado correspondiente, han sido convalidados por las áreas técnicas precedentemente citadas.

Que se ha dado cumplimiento a los requisitos legales y formales que contempla la normativa vigente en la materia.

Que corresponde autorizar la inscripción en el RPPTM del producto médico objeto de la solicitud.

Que se actúa en virtud de las facultades conferidas por los

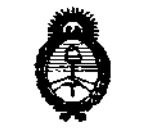

"2012 - Año de Homenaie al doctor D. MANYEL GEL GRANY"

## DISPOSICION N"

Ministerie de Salud . Secretaria de Políticas Pecaulación e Institutes A. S.M. A.T.

> Artículos 8º, inciso II) y 10º, inciso i) del Decreto 1490/92 y por el Decreto 425/10.

> > Por ello;

## EL INTERVENTOR DE LA ADMINISTRACIÓN NACIONAL DE MEDICAMENTOS, ALIMENTOS Y TECNOLOGÍA MÉDICA

DISPONE:

ARTICULO 1°- Autorízase la inscripción en el Registro Nacional de Productores y Productos de Tecnología Médica (RPPTM) de la Administración Nacional de Medicamentos, Alimentos y Tecnología Médica del producto médico de marca MORITA, nombre descriptivo UNIDAD DE RAYOS X DIGITAL Y nombre técnico UNIDADES RADIOGRÁFICAS DENTALES, de acuerdo a lo solicitado por GRIMBERG DENTALES S.A., con los Datos Identificatorios Característicos que figuran como Anexo 1 de la presente Disposición y que forma parte integrante de la misma.

ARTICULO 2° - Autorízanse los textos de los proyectos de rótulo/s y de instrucciones de uso que obran a fojas 92 y 93 a 116 respectivamente, figurando como Anexo Il de la presente Disposición y que forma parte integrante de la misma.

ARTICULO 3° - Extiéndase, sobre la base de lo dispuesto en los Artículos precedentes, el Certificado de Inscripción en el RPPTM, figurando como Anexo III de la presente Disposición y que forma parte integrante de la misma

ARTICULO 4° - En los rótulos e instrucciones de uso autorizados deberá figurar la leyenda: Autorizado por la ANMAT PM-510-183, con exclusión de toda otra leyenda no contemplada en la normativa vigente.

ARTICULO 5°- La vigencia del Certificado mencionado en el Artículo 3° será por cinco (5) años, a partir de la fecha impresa en el mismo.

ARTICULO 6° - Regístrese. Inscríbase en el Registro Nacional de Productores y Productos de Tecnología Médica al nuevo producto. Por Mesa de Entradas

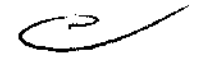

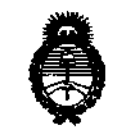

"2012 - Año de Homenaje al doctor D. MANUEL BELGRANO"

# DISPOSICIÓN N. 4 3 6 7

Ministerio de Salud Secretaria de Políticas Piegulación e Institutos <u>ANMAT</u>

> notifíquese al interesado, haciéndole entrega de copia autenticada de la presente Disposición, conjuntamente con sus Anexos I, II y III. Gírese al Departamento de Registro a los fines de confeccionar el legajo correspondiente. Cumplido, archivese.

Expediente Nº 1-0047-11042-11-8 DISPOSICIÓN Nº

4367  $\Rightarrow$ 

نہ ۸۸

Dr. OTTO A. ORSINGHER **SUB-INTERVENTOR**  $A.N.M.A.T.$ 

"2012 - Año de Homenaje al doctor D. MANVEL BELGRANO"

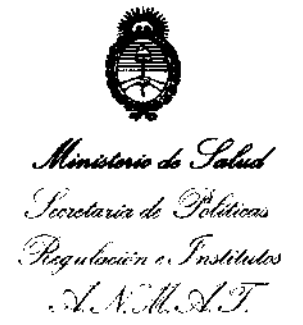

#### **ANEXO I**

IDENTIFICATORIOS CARACTERÍSTICOS del PRODUCTO MÉDICO **DATOS** D

Nombre descriptivo: UNIDAD DE RAYOS X DIGITAL.

Código de identificación y nombre técnico UMDNS: 13-269 **UNIDADES** RADIOGRÁFICAS DENTALES.

Marca: MORITA.

Clase de Riesgo: Clase III.

Indicación autorizada: UNIDAD DE RAYOS X PARA DIAGNOSTICO EN **ODONTOLOGÍA** 

Modelos: VERAVIEW IC5 HD, VERAVIEWEPOCS DIGITAL y VERAVIEWEPOCS 2D. Período de vída útil: DIEZ (10) AÑOS.

Condición de expendio: VENTA EXCLUSIVA A PROFESIONALES E INSTITUCIONES SANITARIAS.

Nombre del fabricante: J. MORITA MFG. CORP.

Lugar de elaboración: 680 HIGASHIHAMA MINAMI-CHO, FUSHIMI-KU, KYOTO, 612-8533, JAPÓN.

Expediente Nº 1-0047-11042-11-8

**DISPOSICIÓN AP** 

4367

Dr. OTTO A. ORSINGHER **SUBINTERVENTOR** A.N.M.A.T.

"2012 - Año de Homenaje al doctor D. MANVEL BELGRANO"

 $\mathbb{R}^2$ 

 $\overline{\phantom{a}}$ 

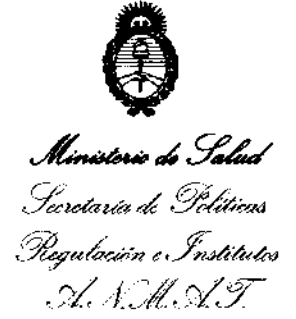

#### ANEXO II

TEXTO DEL/LOS RÓTULO/S e INSTRUCCIONES DE USO AUTORIZADO/S del PRODUCTO MÉDICO inscripto en el RPPTM mediante DISPOSICIÓN ANMAT Nº  $4.3.6.7...$ 

Willingh

Dr. OTTO A. ORSINGHER **SUB-INTERVENTOR**  $A.N.M.A.T.$ 

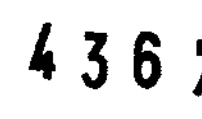

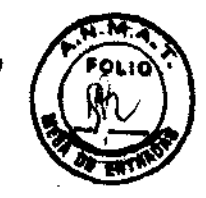

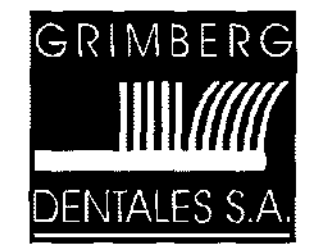

LERMA 426 Buenos Aires - C.P. C1414AZJ **ARGENTINA** Tel.J Fax: (5411) 4777-2022 Fax: (5411)4773·2316 dtotecnico@grimbergdentales.com

## PROYECTO DE RÓTULO

## J. Morita Mfg. Corp. UNIDAD DE RAYOS X DIGITAL Nombre del producto: XXX (según corresponda) Veraview IC5 HD Veraviewepocs Digital Veraviewepocs 20 Número de Serie: Ver embalaje Instrucciones de instalación y uso: ver manuales adjuntos AUTORIZADO POR LA ANMAT PM 510-183 VENTA EXCLUSIVA A PROFESIONALES E INSTITUCIONES SANITARIAS Hecho en Japón Elaborado por: J Morita Mfg. Corp. 680 Higashihama Minami-cho, Fushimi-ku, Kyoto, 612-8533 Japon Importado y distribuido por: GRIMBERG DENTALES S.A. Lerma 426, CABA, Argentina Código Postal: C1414AZJ, Tel: *4777-2022*  Directora Técnica: Farmacéutica L Yanina Cardozo - M.N.14.444

GRIMBERG DENTALES & A Farm Liliana Yanma Cardoko Directory tecnics •. Apoderada legal

ANEXO III.B

4367

## PROYECTO DE INSTRUCCIONES DE USO

## Veraview IC5 HD

## Veraviewepocs Digital

## Veraviewepocs 20

### AUTORIZADO POR LA ANMAT PM 510-183 VENTA EXCLUSIVA A PROFESIONALES E INSTITUCIONES SANITARIAS

Elaborado por: J Morita Mfg. Corp. 680 Higashihama Minami-cho, Fushimi-ku, Kyoto, 612-8533 Japon

Importado y distribuido por. GRIMBERG DENTALES S.A. Lerma 426, CABA, Argentina Código Postal: C1414AZJ, Tel: 4777-2022 Directora Técnica: Farmacéutica L. Yanina Cardozo - M.N.14.444

#### Uso previsto:  $\degree$

Estas unidades radiográficas se usan para realizar diagnósticos en odontología mediante la exposición de un receptor de radiografía.

Han de utilizarlo personas autorizadas para la práctica de la odontología o de la medicina, y/o de procedimientos asociados.

Se han diseñado para hacer exploraciones y diagnósticos radiográficos de toda el área dentomaxilofacial, como la dentadura, los tejidos gingivales, el hueso del mentón, etc. Penniten obtener imágenes digitales panorámicas, cefalométricas y axiales.

#### Perfil de usuario previsto:

a) Cualificación:

Personas COn el penniso legal adecuado para utilizar aparatos de rayos X, como radiólogos, técnicos en radiología, médicos u odontólogos (puede variar en función del país)

b) Fonnación, conocimientos:

Diseñado para ser utilizado por profesionales con un conocimiento básico de los peligros de la exposición radiológica, de la protección necesaria, de anatomía y de diagnóstico por imágenes c) Conocimiento de idiomas:

Inglés (para el uso profesional citado arriba)

d ) Experiencia:

Personas con experiencia en el uso de aparatos de rayos X •

Para un funcionamiento y una seguridad óptimos, lea detenidamente este manual antes de utilizar el equipo. Preste especial atención a las advertencias y las indicaciones de seguridad.

GRIMBERG DENTALES S A Farro Liliana Yanina Cardozo<br>Directors (ecnica - Apolemda Iegal<br>MN n° 14444

4367

Identificación de plezas (Segúnicorrespondito)

## Veraview IC5 HD Unidad principal - panel de control - caja de control

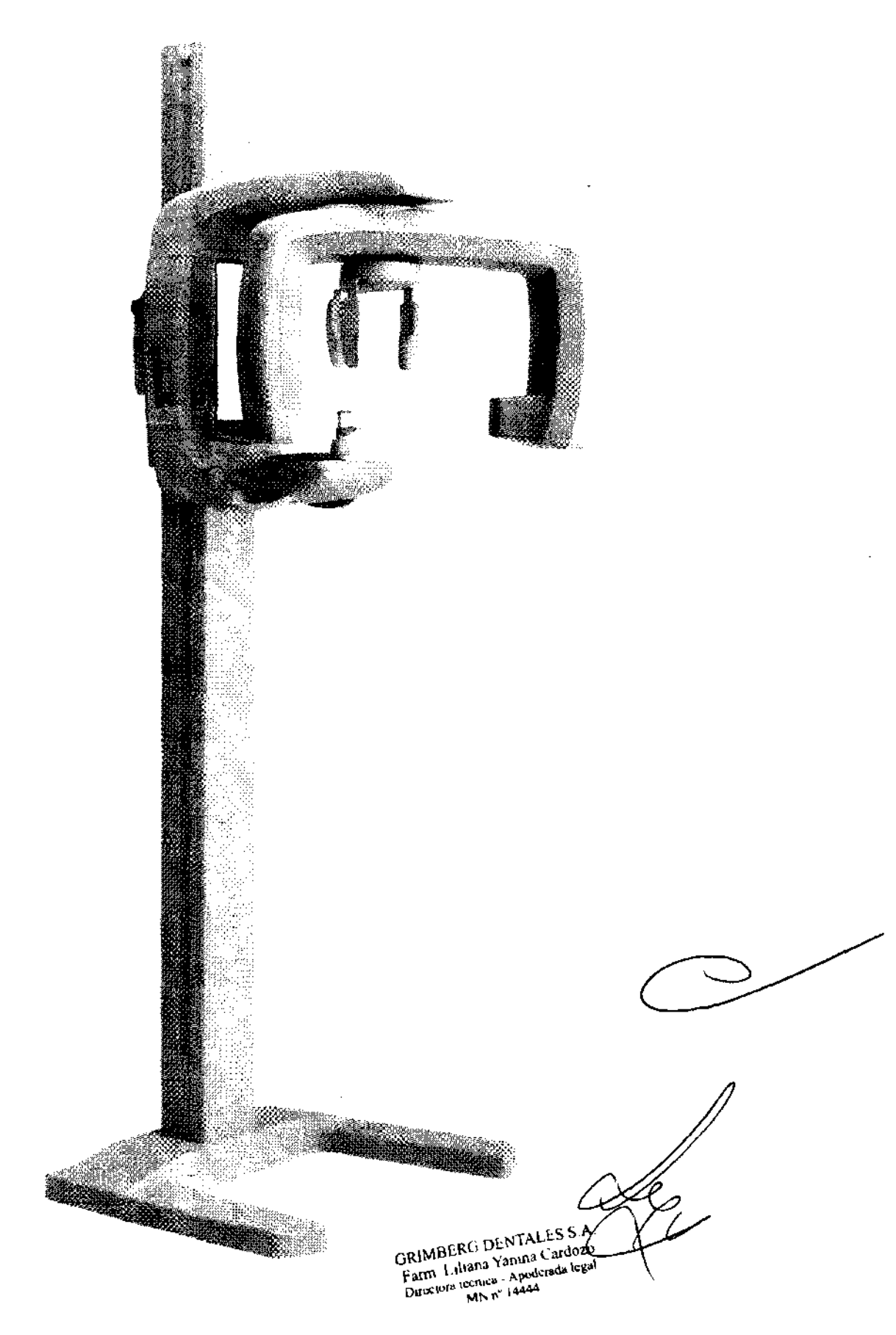

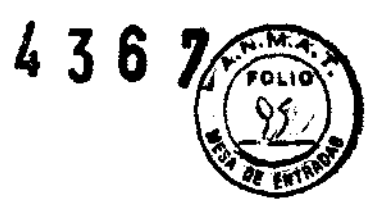

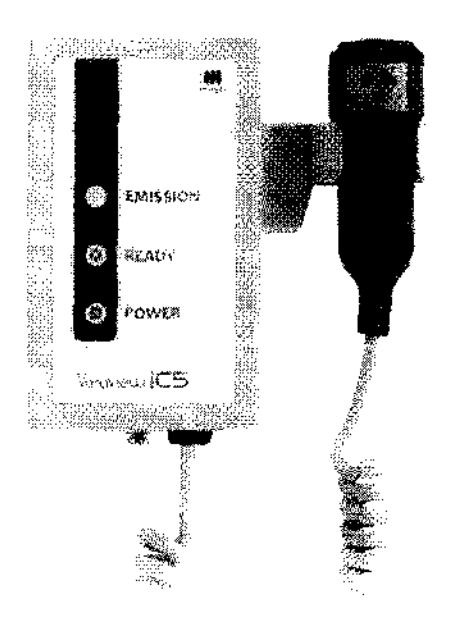

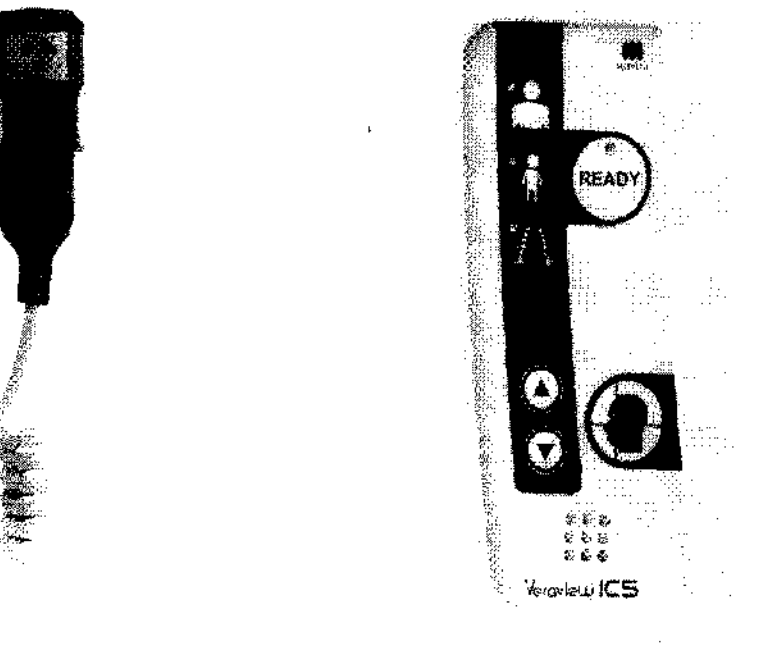

## **Veraviewepocs Digital - Veraviewepocs 20**

## Caja de control

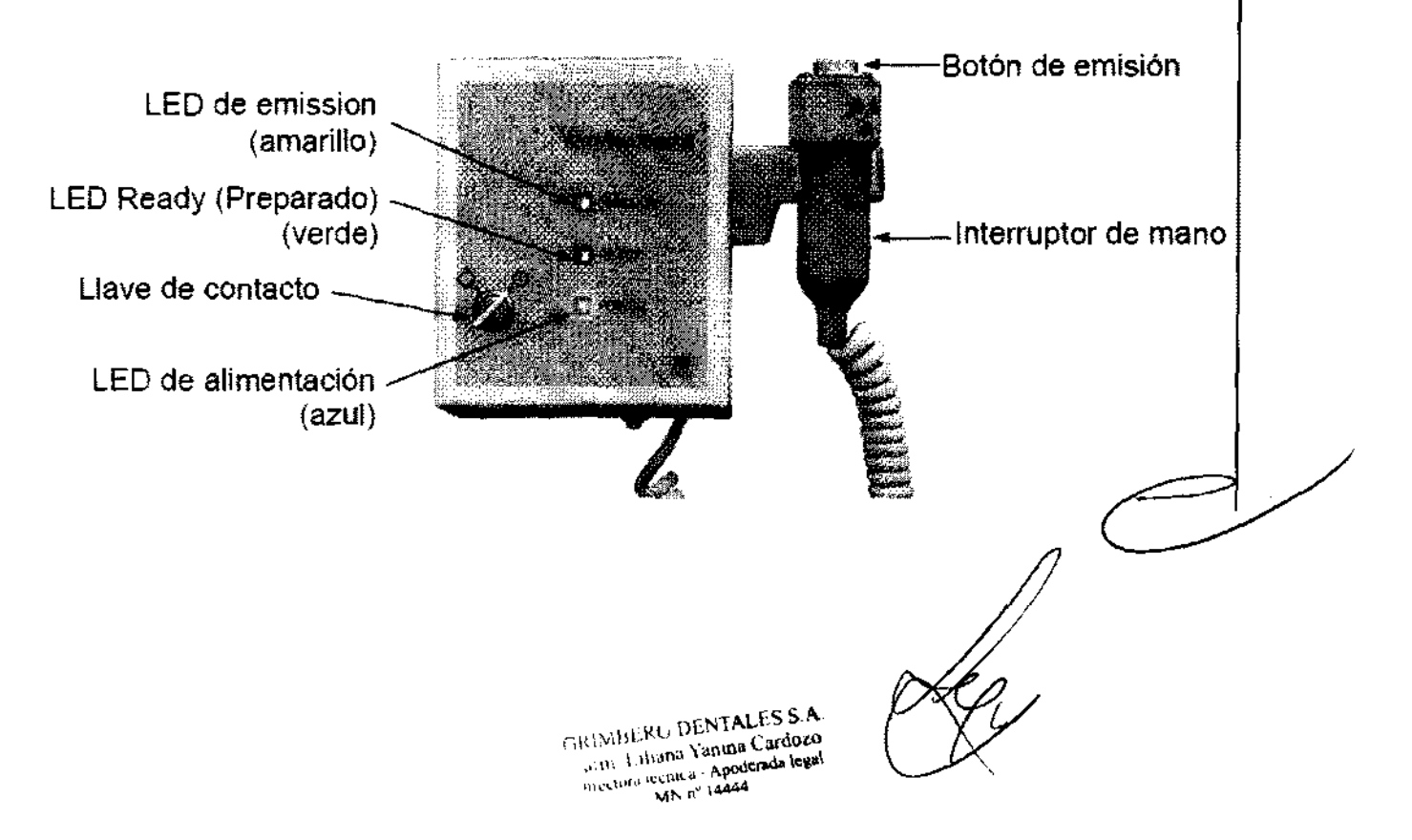

## **Unidad principal**

÷,

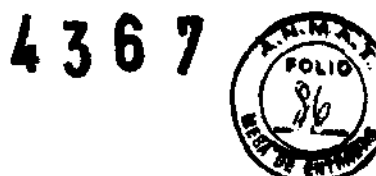

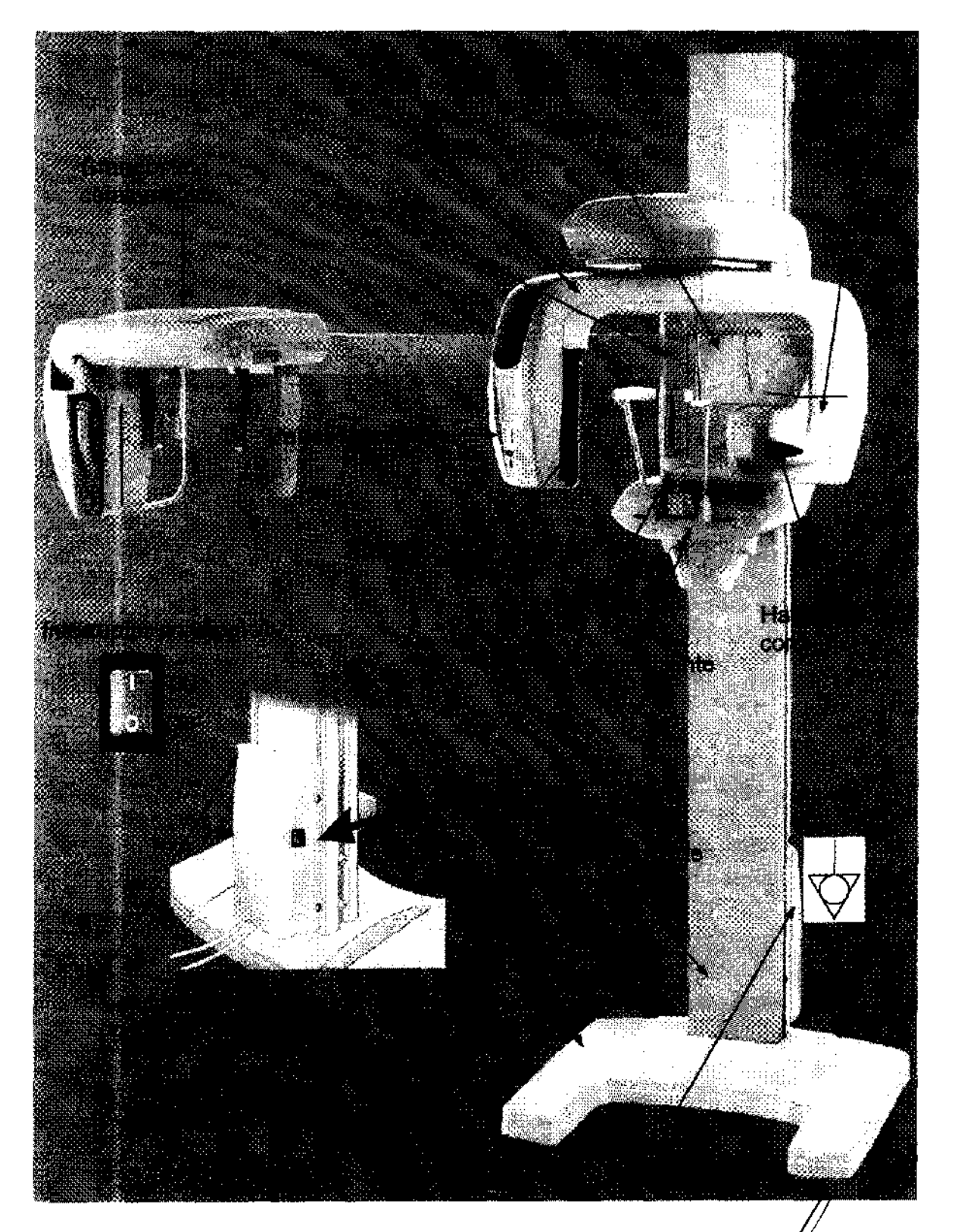

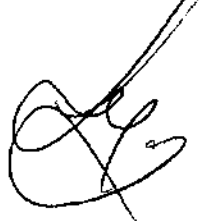

GRIMBERG DENTALES S.A.<br>Farm Lilliana Yanna Cardozo<br>Directors tecnics - Apolerada legal<br>MN n<sup>2</sup> 14444

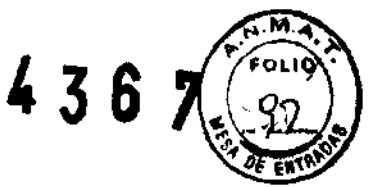

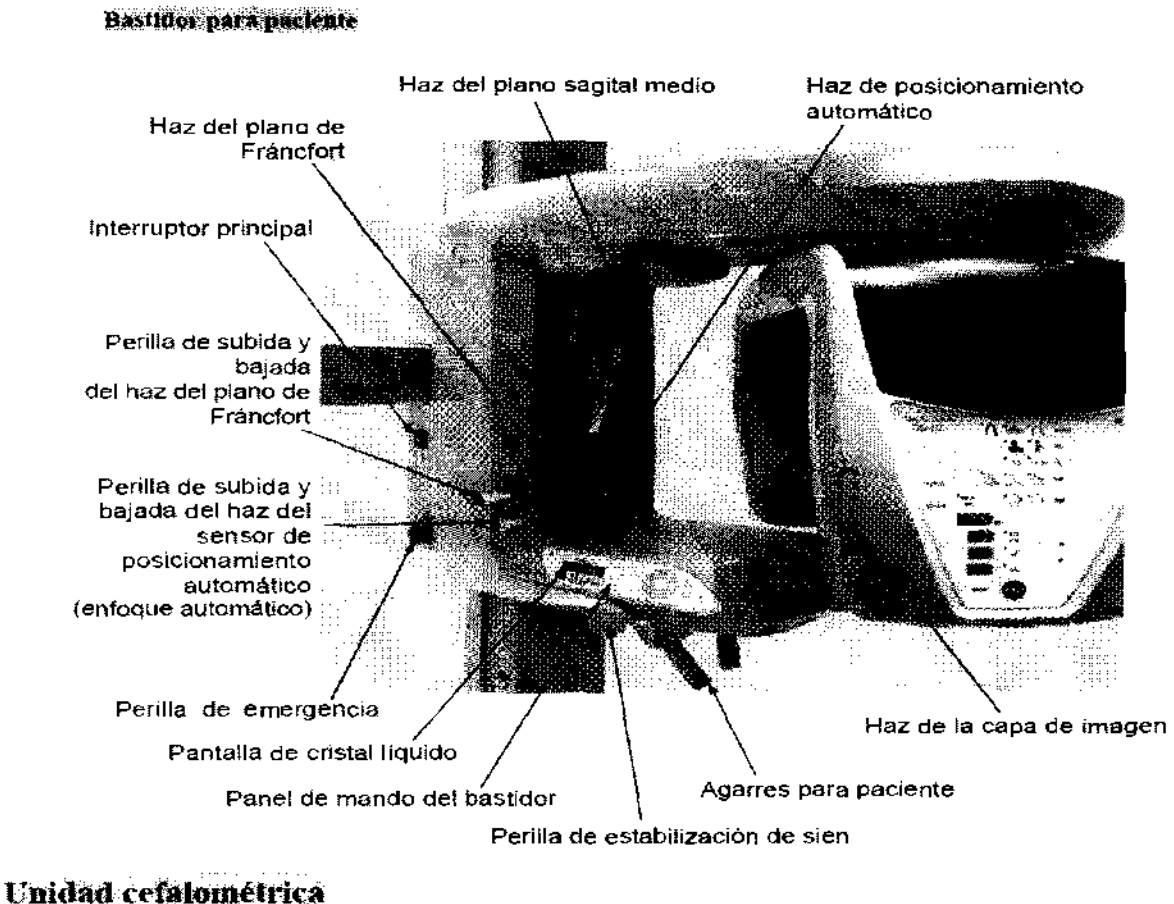

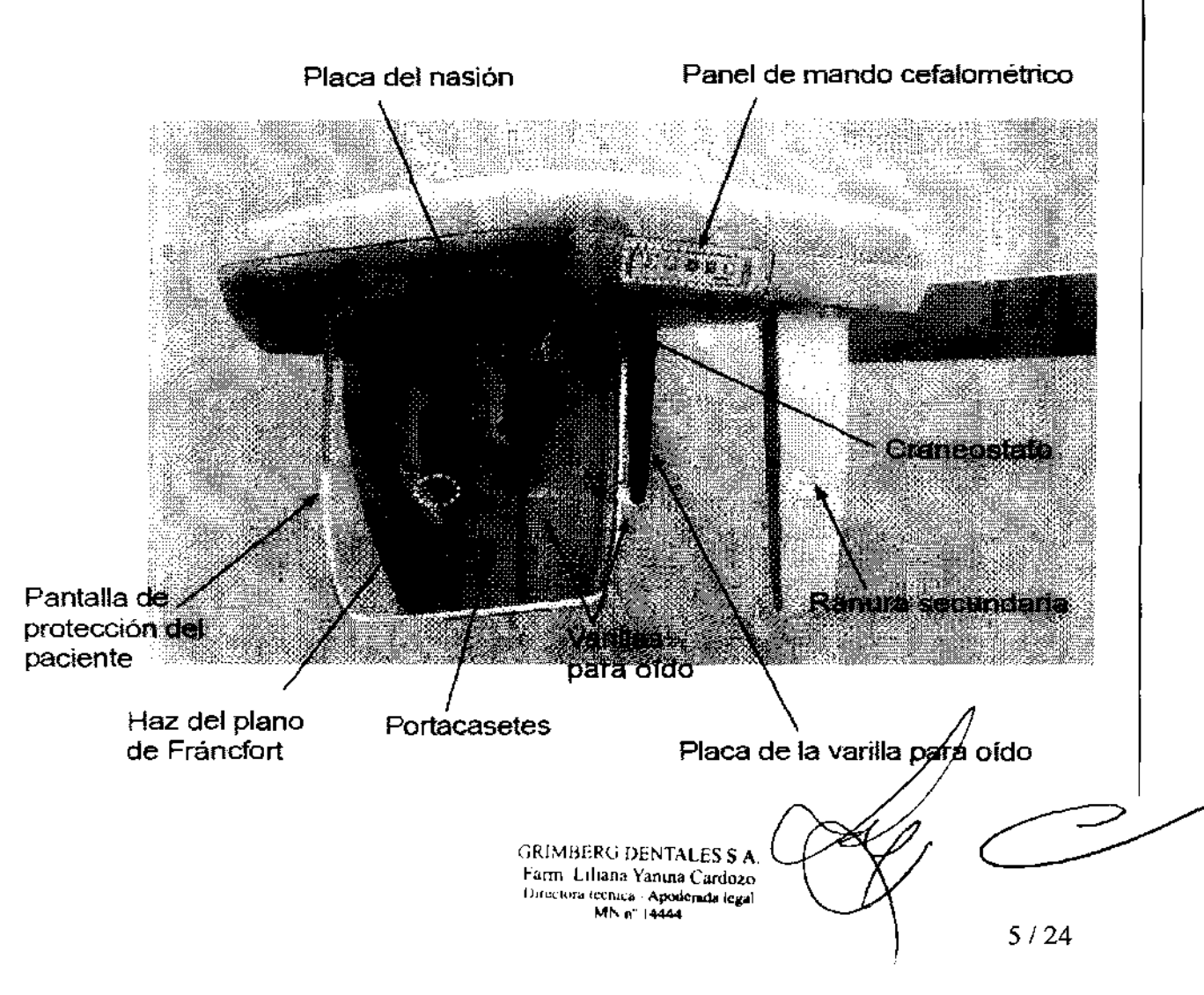

 $\frac{1}{2}$ 

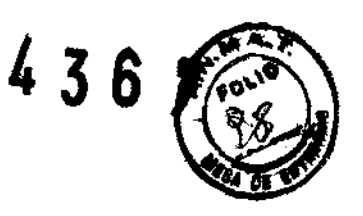

## Panel de mando del bastidor para paciente

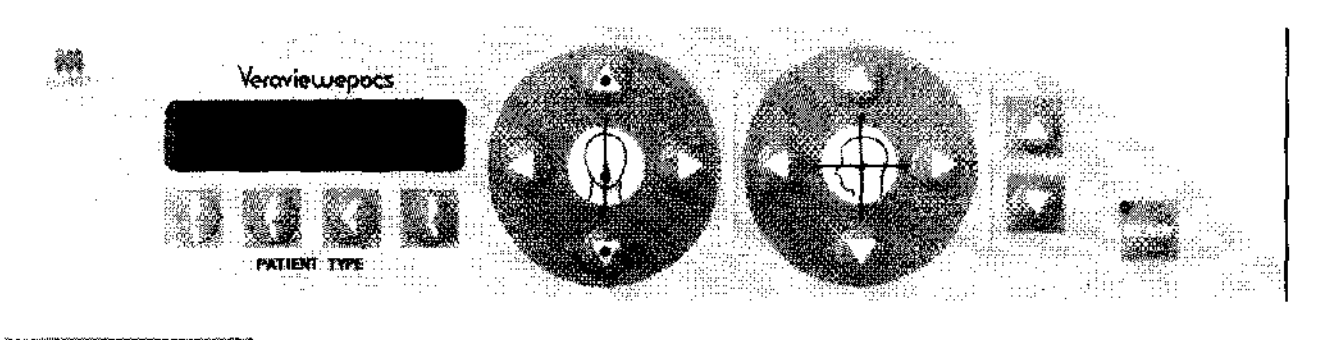

Accesorios

Ì

- Casete para exposiciones panorámicas (Pan) o para exposiciones panorámicas y cefalométricas  $(Pan(Ceph)(1)$
- · Boquillas (1 caja de 50)
- $\bullet$  Reposabarbillas (1)
- Apoyo de nariz y labios (1)
- Placa para radiografias de la mano (opcional) (1)
- · Cinta del estabilizador de sien (1)

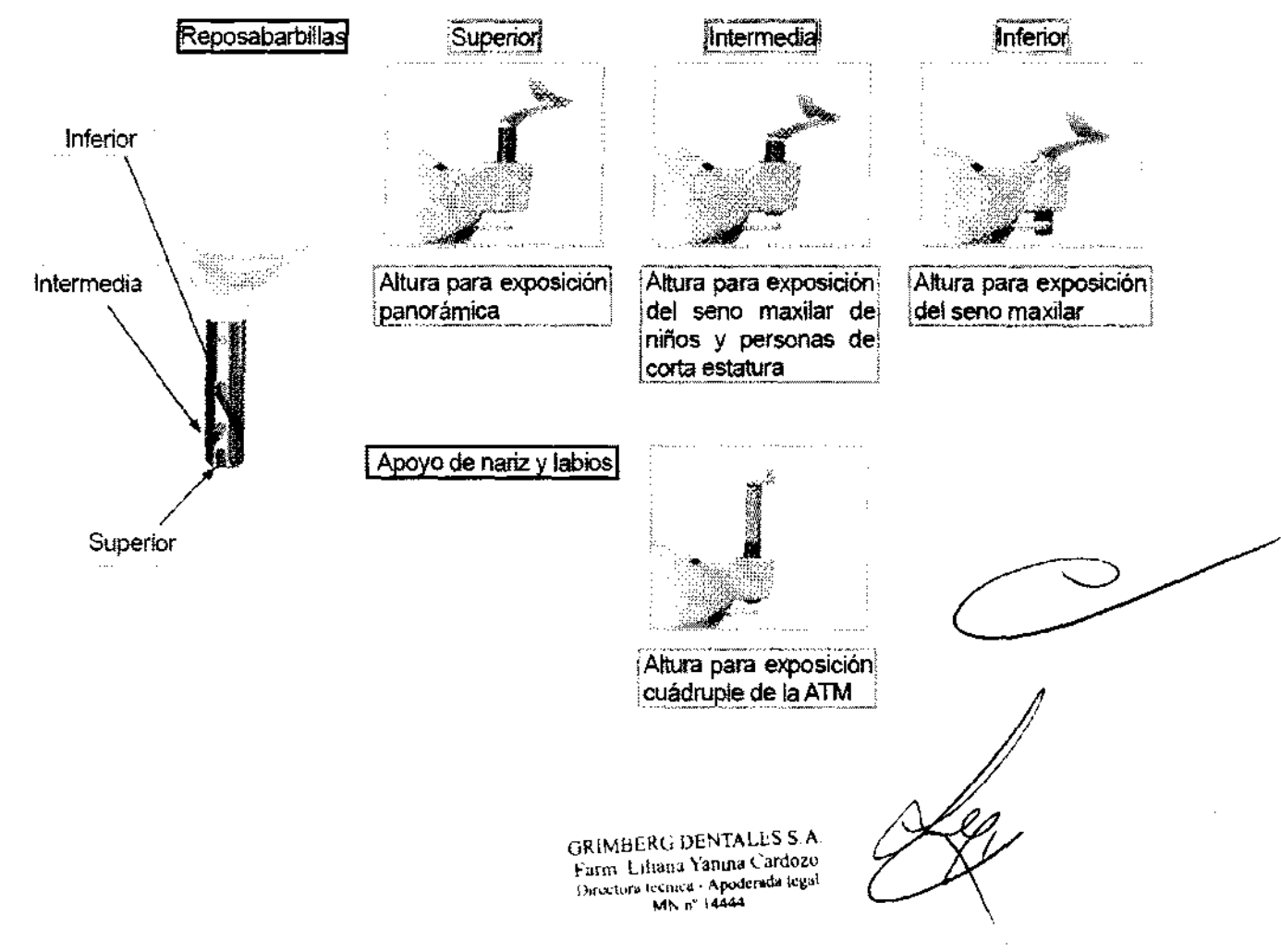

## Funcionamiento

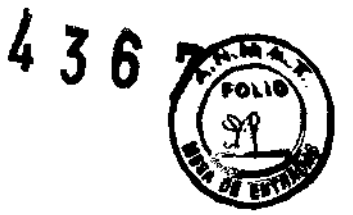

Pasos previos

Encienda el PC. La aplicación i-Díxel se iniciará automáticamente. Abra la base de datos de pacientes y seleccione una carpeta de paciente en la que se vaya a leer la imagen, o bien cree una carpeta de paciente nueva.

## **Veraview IC5 HD**

#### Perilla de parada de emergencia

Ante una emergencia presione el botón "stop" para detener la emisión de Rayos X. No use este botón por ninguna otra razón.

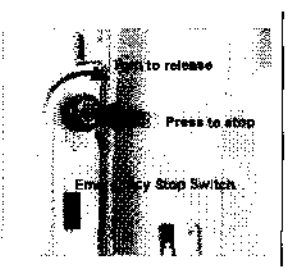

#### Exposición panorámica standard o pediátrica

• Seleccione la exposición a realizar.

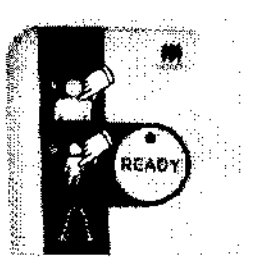

- Coloque un nuevo protector de bloque de mordida
- Coloque al paciente con la protección correspondiente de pie frente equipo a altura suficiente del bloque de mordida. Use siempre las teclas Arriba y Abajo para desplazar el elevador. No intente forzarlo, lo dañaría.
- 

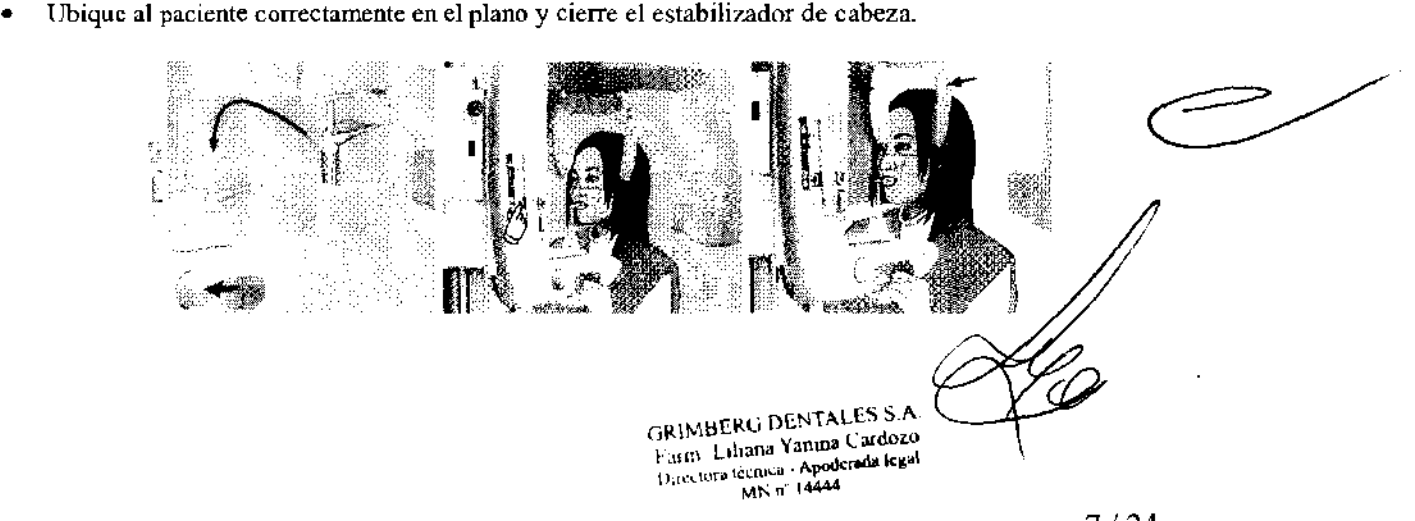

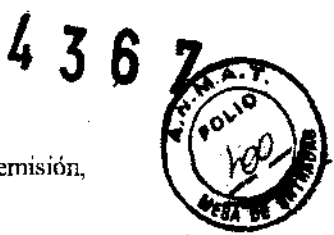

Presione la tecla Ready, y cuando observe que la luz esta en verde presione el botón de emisión, manteniéndolo presionado hasta que la señal sonora haya cesado.

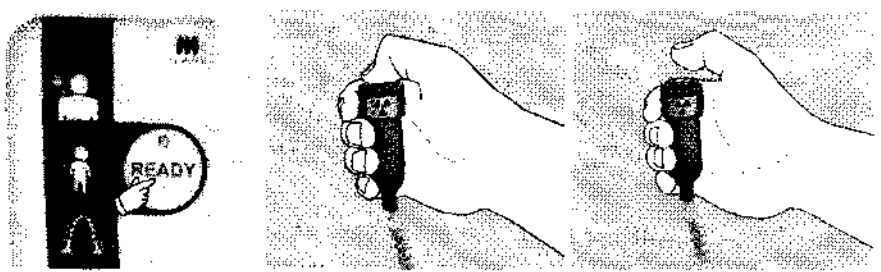

#### Exposición **cuádruple para articulación temporomandibular**

Seleccione la exposición a realizar.

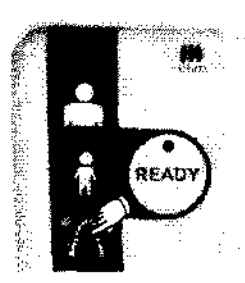

- Coloque el sostén para la nariz
- Coloque al paciente con la protección correspondiente de *pie* frente equipo a altura suficiente del sostén para la nariz *Use siempre las tedas Arriba y Abajo para desplazar el elevador. No intente forzarlo, lo dañarla.*
- Ubique al paciente correctamente en el plano y cierre el estabilizador de cabeza.

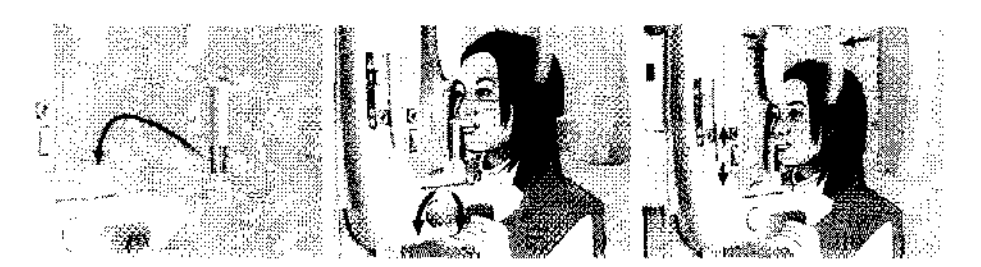

• Presione la tecla Ready, y cuando observe que la luz esta en verde presione el botón de emisión, manteméndolo presionado hasta que la señal sonora haya cesado.

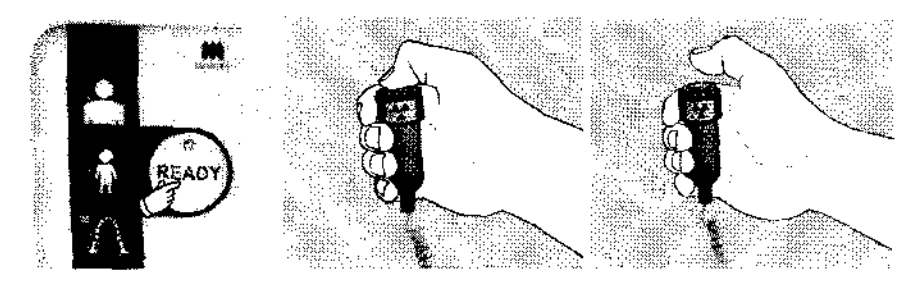

• Indique al paciente que mantenga su boca abierta y repita el último paso.

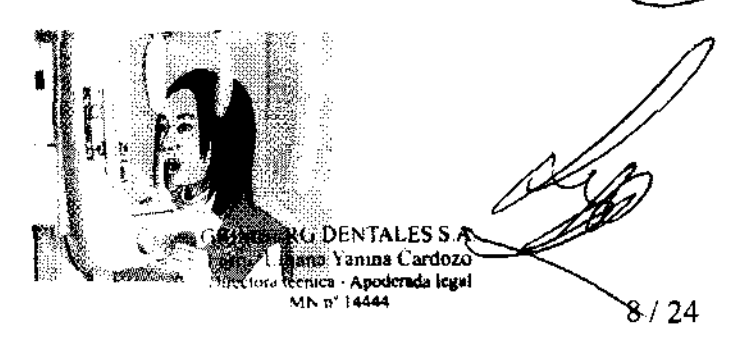

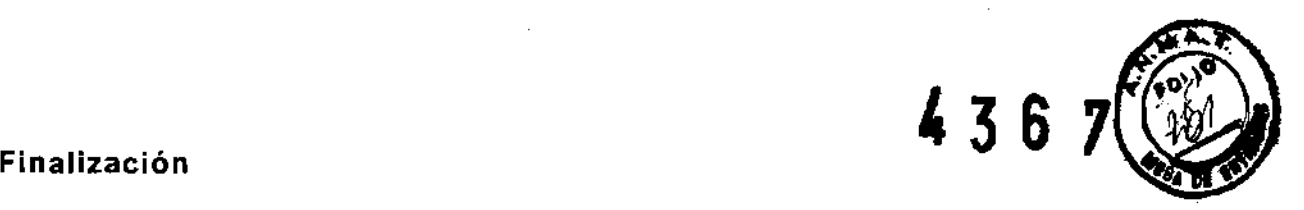

- Libere el estabilizador de cabeza, retire al paciente.
- Apague el equipo.

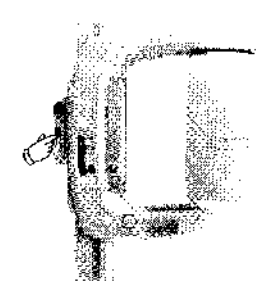

#### **Veraviewermas**

#### **Cambio de la resolución**

Haga che en el icono de resolución de la barra de tareas en la esquina inferior derecha de la pantalla para seleccionar la resolución.

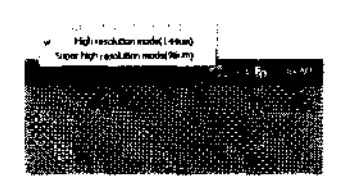

#### **Procedimientos de uso**

#### **Exposiciones panorámicas**

ł

#### **Encendido del interruptor principal**

Pulsc la parte superior ( ) del interruptor principal. Se encenderá el LED de alimentación azul para indicar que la unidad está encendida.

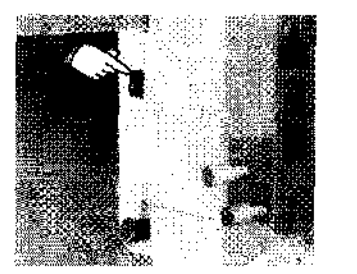

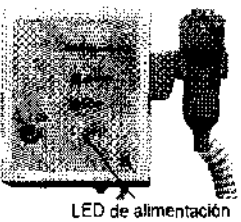

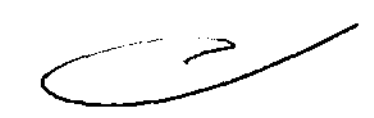

#### Perilla de parada de emergencia

En caso de emergencia, pulse la perilla de parada de emergencia. Así, se detendrá la rotación del brazo. el movimiento del elevador y la emisión radiológica. No use esta perilla sin motivo. Si pulsa la perilla de parada de emergencia, el clevador se parará en unos 10 nnn y el brazo dejará de rotar en unos 15 grados.

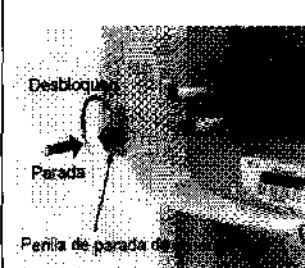

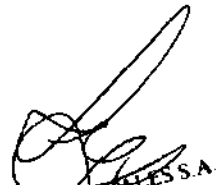

PITTALES S.A. RIMBLIRG D RIMBERO<br>Farm Liliana Ducciora tecnica لاده **MNO** 

#### Introducción del casete

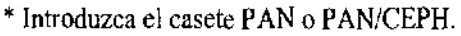

Gire el casete de modo que la cara del detector coincida con el cabezal de rayos X.

Sostenga la hase del casete con una mano y agarre el asa con la otra. Pulse el botón y deslice con cuidado el casete dentro del portacasetes hasta que entre el vástago. A continuación, suelte el botón.

#### Estado y color del LED

#### Verde Normal

Ámbar encendido Para emisión radiológica y transmisión de imágenes

Rojo parpadeante Anormal. Error de fhncionamiento de la transmisión. No se pueden realizar exposiciones. Apagado La fuente de alimentación está desconectada o el casete está mal colocado.

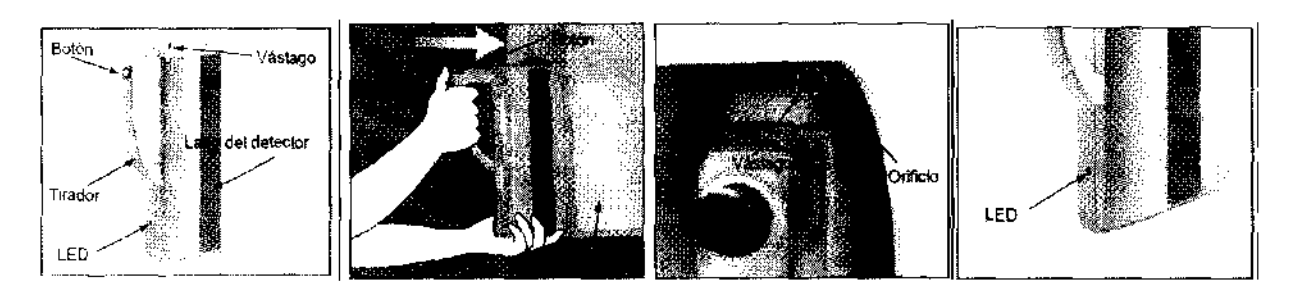

#### Exposición automática (exposición automática directa digital)

La exposición automática regula la tensión (kV) y la corriente (mA) del tubo de forma individual para cada paciente. Pulse la tecla de nivel automático para utilizar la exposición automática.

El nivel automático actual aparece a la izquierda de la tecla de nivel automático. Este valor puede cambiarse. Las teclas Arriba y Abajo también aparecerán a la derecha. Úselas para cambiar la configuración.

El nivel automático puede ajustarse de  $+4$  a  $-4$  en incrementos de l.

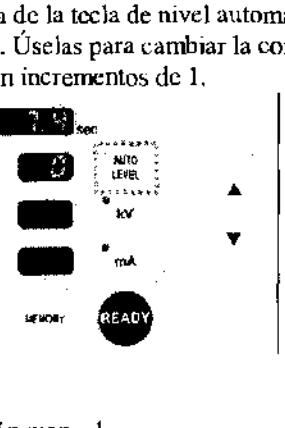

#### Exposición manual

Pulse la tecla kV o mA para cambiar a exposición manual.

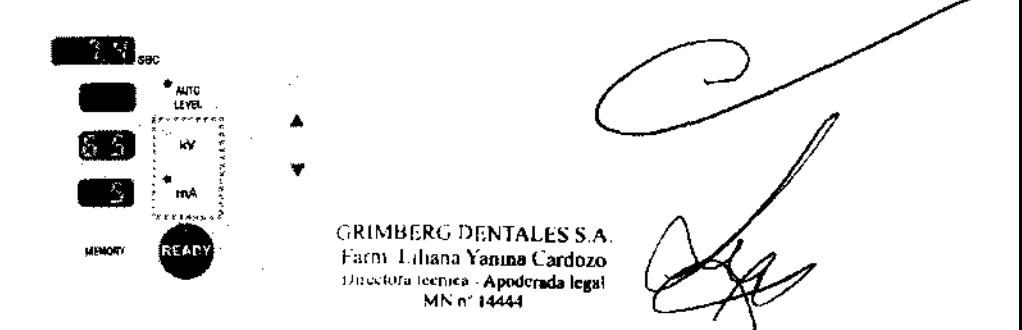

 $\boldsymbol{\mathcal{S}}$ 

#### Posicionamiento del paciente

Pulse la tecla Ready (Preparado). El brazo se desplazará de forma automática para permitir el posicionamiento de paciente,

El LED Ready (Preparado) verde dejará de parpadear y permanecerá iluminado. Se iluminarán los haces del plano de Fráncfort, el plano sagital medio, la capa de imagen y (Sólo para Veraviewepocs 2D) el enfoque automático.

Coloque un delantal de protección radiológica al paciente. Pida al paciente que efectúe la oclusión incisiva mientras muerde una boquilla nueva.

Alince d centro de la boquilla con el centro de los incisivos superiores e inferiores. Pida al paciente que se coloque frente al reposabarbillas. Observe al paciente de perfil y pídale que retraiga la barbilla y que mantenga la espalda recta. A continuación, obsérvelo por detrás y asegúrese de que tenga rcctos hombros y espalda. Ctilice las teclas Arriba y Abajo para subir o bajar el reposabarbillas y alincarlo con la barbilla del paciente. Suelte la tecla cuando el reposabarbillas alcance la altura adecuada.

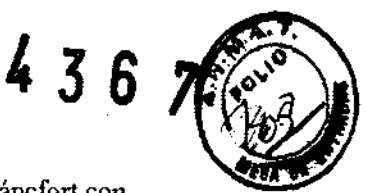

11/24

Farm Liliana Yanina Cardozo Parm Litratur Tenant --**MN 6" 14444** 

Cierre los estabilizadores de sien hasta que toquen ligeramente las sienes del paciente.

Asegúrese de que la cara del paciente esté recta. A continuación, alinee el haz del plano de Fráncfort con el plano de Fráncfort del paciente usando las teclas de subida y bajada del haz.

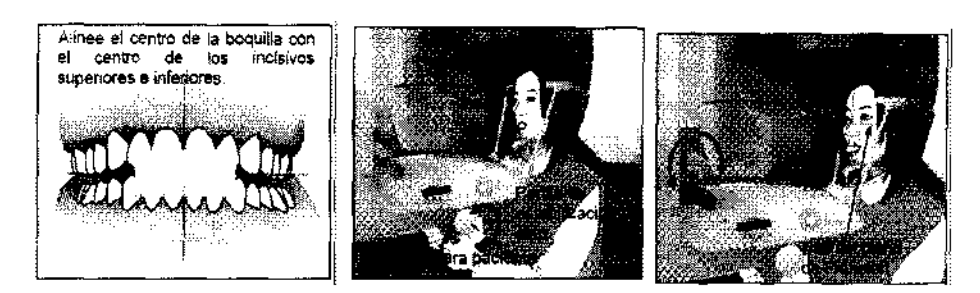

#### Banda para la cabeza

Para pacientes de corta estatura y para niños. use la banda para la cabeza. *Evite que el pelo del paciente quede atrapado en la banda para la cabeza.* 

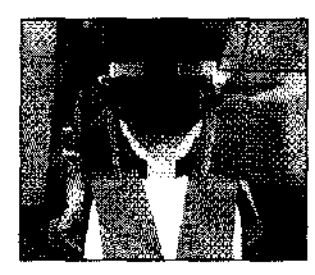

Posicionamiento automático (Sólo para Veraviewepocs 2D)

Ctilice la perilla de subida y bajada del haz del sensor de posicionamiento automático (enfoque automatico) para subir o bajar el haz de modo que apunte al centro de la boquilla del paciente.

Pulse la tecla de oclusión incisiva. que se usa para el posicionamiento automático con boquilla. El brazo (y los haces de la capa de Imagen) se desplazará para alinear la capa de imagen con el paciente. Hay tres tipos de posicionamiento automático que no requieren boquilla.

En su caso, el haz del sensor de enfoque automático se alinea con el centro de los incisivos superiores.

\* Para una oclusión natural, pulse la tecla de oclusión natural.  $\frac{1}{6}$ 

\* Para incisivos maxilares sobresalientes, pulse la tecla de incisivo maxilar sobresaliente.  $\ll$ 

\* Para incisivos mandibulares sobresalientes, pulse la tecla de incisivo mandibular sobresaliente.  $\Box$ En cada caso, el brazo se desplazará para hacer coincidir la capa de imagen con la dentadura del paciente y se mostrará el valor de la capa de imagen.

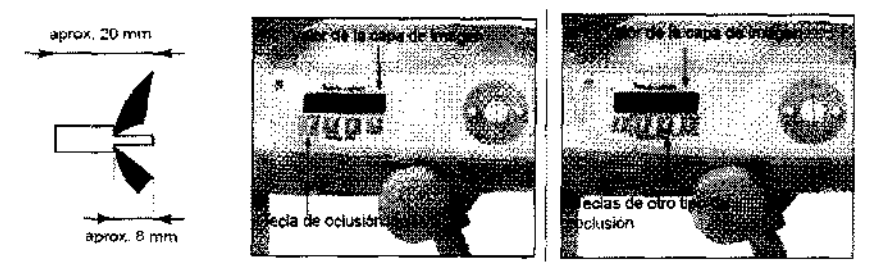

\* Si un paciente no permanece en su sitio o está fuera del alcanee de los movimientos de avance y retroceso del brazo (entre +20 mm y -20 mm), un sonido continuo indicará un error cuando se pulse Una tecla de tipo de paciente. /

#### Posicionamiento manual

Use las teclas de avance y retroceso para alinear el haz de la capa de imagen con la cara distal del supenor izquierdo. **GRIMBERG DENTALES** 

#### Exposiciones panorámicas

Inserte la llave y gírela hacia la derecha. Descuelgue el interruptor de mano y mantenga pulsado el botón de emisión. El brazo comenzará a rotar y se emitirá radiación.

Durante la emisión radiológica, se encenderá el LED de emisión amarillo de la caja de control y sonará una señal acústica.

#### Salida del paciente y transmisión de imágenes

Después de la exposición. el brazo volverá automáticamente a la posición de salida del paciente: 90 grados. Abra completamente los estabilizadores de sien y acompañe al paciente fuera de la unidad. A continuación, cierre completamente los estabilizadores.

Durante la transmisión de las imágenes, el LED del casete se iluminará en ámbar. Una vez haya finalizado la transmisión, cambiará a verde y comenzará a parpadear. (En la pantalla del PC, aparecerá "Transferring image!" [Transfiriendo imagen] y aparecerá la imagen tras unos 30 segundos.)

#### Zonas de exposición

.... , I : : Panorámica

- Seleccione la tecla Arcada dental
- Seleccione la tecla Adulto/ Niño
- Seleccione la ampliación deseada

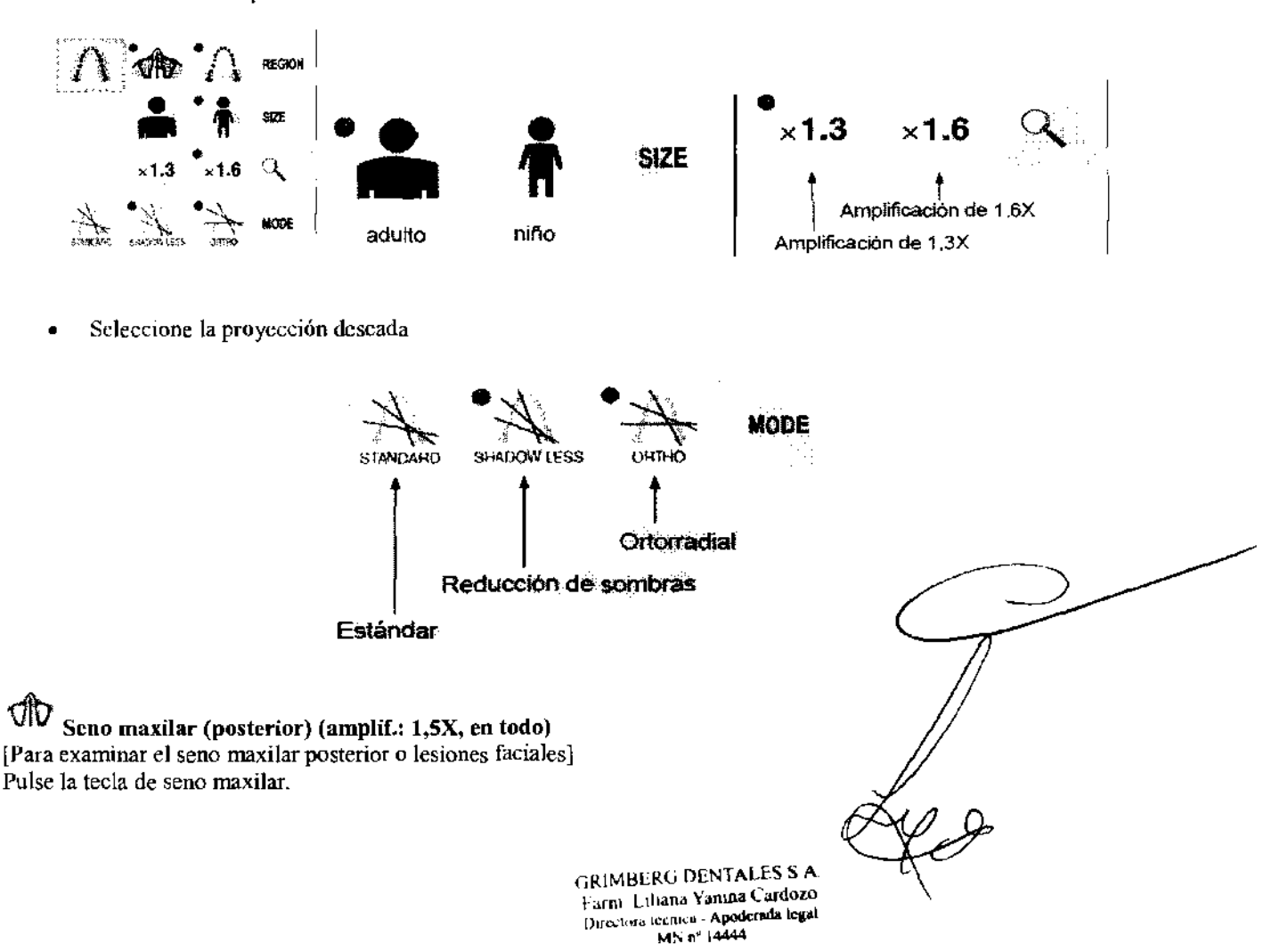

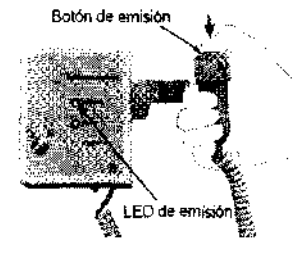

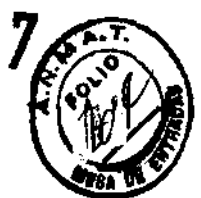

 $\mathbf{3}$ 6

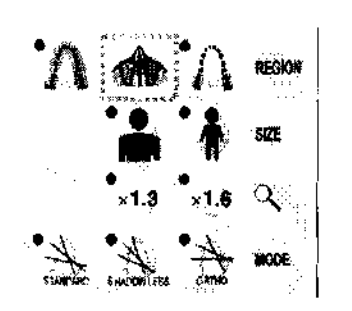

#### Posición del reposabarbillas

l-lnfenor (para seno maxilar)

- 2- lntennedia (para seno maxilar de niños y personas de corta estatura)
- 3- Superior (para panorámica estándar)

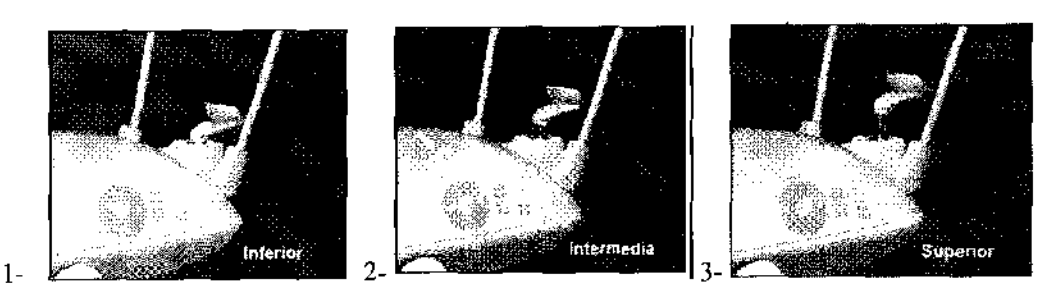

#### $\left| \frac{1}{k} \right|$  Exposición cuádruple de la ATM (amplif.: 1.3X, en todo)

- Pulse la tecla de ATM.
- Pulse la tecla de adulto o de niño.
- Cambie el reposabarbillas por el apoyo de nariz y labios a media altura.
- Coloque un delantal de protección radiológica al paciente y posiciónelo.

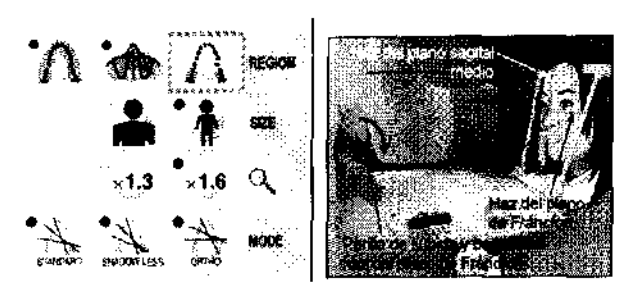

#### Exposiciones con boca abierta y con boca cerrada

- Exposición con boca cerrada (primera exposición)
- Exposición con boca abierta (segunda exposición) Pida al paciente que abra la boca.

#### Exposiciones cefalométricas (opcional)

4369

Pulse la tccla de exposición lateral o posteroantcrior para configurar la unidad para una exposición ccfalométrica.

~""" CQIIIP,

CEPHALO

**DENSITY** 

Antes de pulsar la tecla Ready (Preparado), asegúrese de que los estabilizadores de sien para exposiciones panorámicas estén totalmente cerrados.

Pulse la tecla Ready (Preparado). El cabezal de rayos X se girará a su posición de cefalometría y el brazo rotará. Automáticamente, el brazo y el cabezal pasarán a sus posiciones de cefalometría y se bloquearán.

Exposición lateral l. Pulse la tecla de exposición lateral.

GRIMBERG DENTALES S.A. GRIMBERG DEN INDES -Farm Liliana Yantina Caroose<br>Directora tecnica - Apoderada legal<br>MN nº 14444

**MOOE** 

 $\{ . \}$   $\{ . \}$ 

*13/24* 

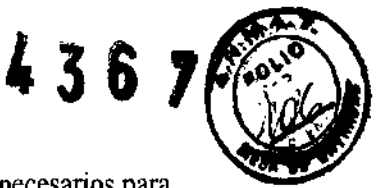

2. Pulse la tecla de compensación de densidad para seleccionar los tejidos blandos y duros necesarios para tomar medidas cefalométricas (tecla de compensación de densidad: compensación automática de la densidad),

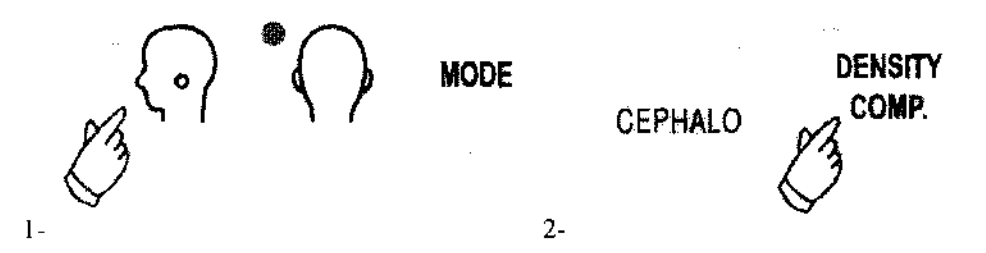

Lse las teclas Arriba y Abajo para subir o bajar el craneostato hasta que coincida con la altura del paCiente. Suelte la tecla para detener el craneostato.

Use la tecla del haz del plano de Fráncfort para alinearlo con el plano de Fráncfort del paciente y asegúrese de que es perpendicular al plano sagital medio del paciente.

Ajuste la longitud de la placa del nasión y póngala contra el nasión del paciente.

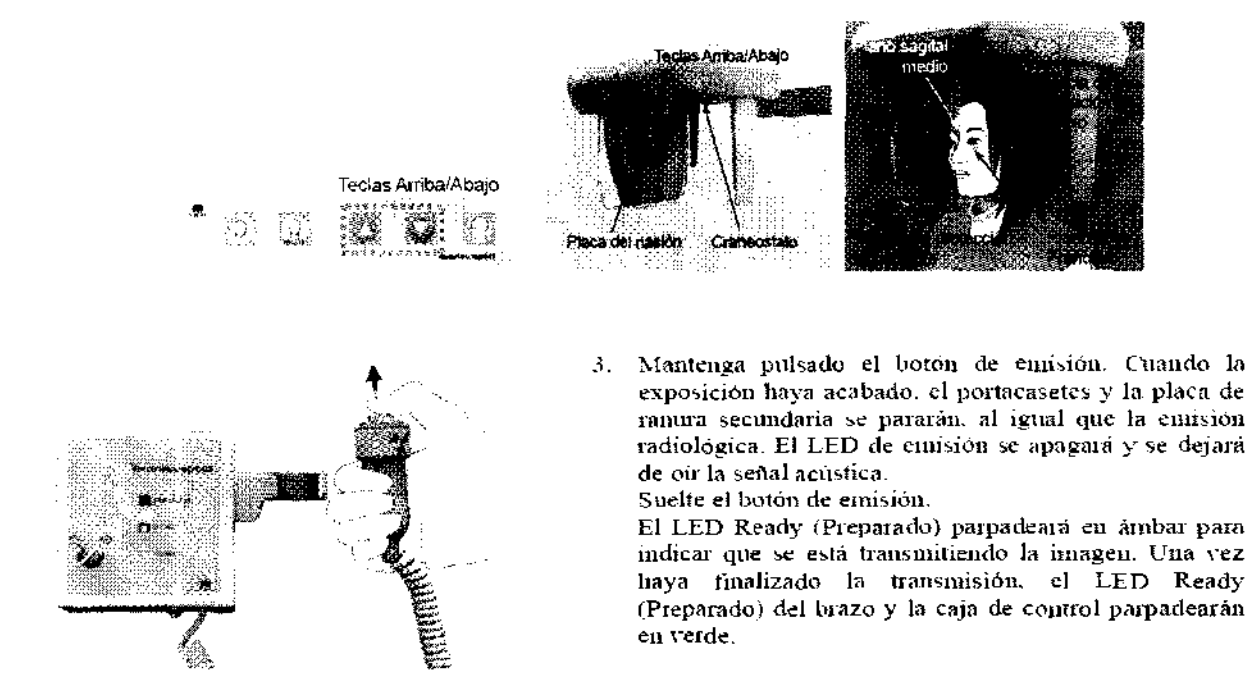

#### Salida del paciente y transmisión de imágenes

Abra con las dos manos las placas de las varillas para oído y saque las varillas de los oídos del paciente. Retire la placa del nasión y, a continuación, súbala y acompañe al paciente fuera de la unidad. Durante la transmisión de las imágenes, el LED del casete se iluminará en ámbar. Una vez haya finalizado la transmisión, cambiará a verde y comenzará a parpadear. (En la pantalla del PC, aparecerá "Transferring

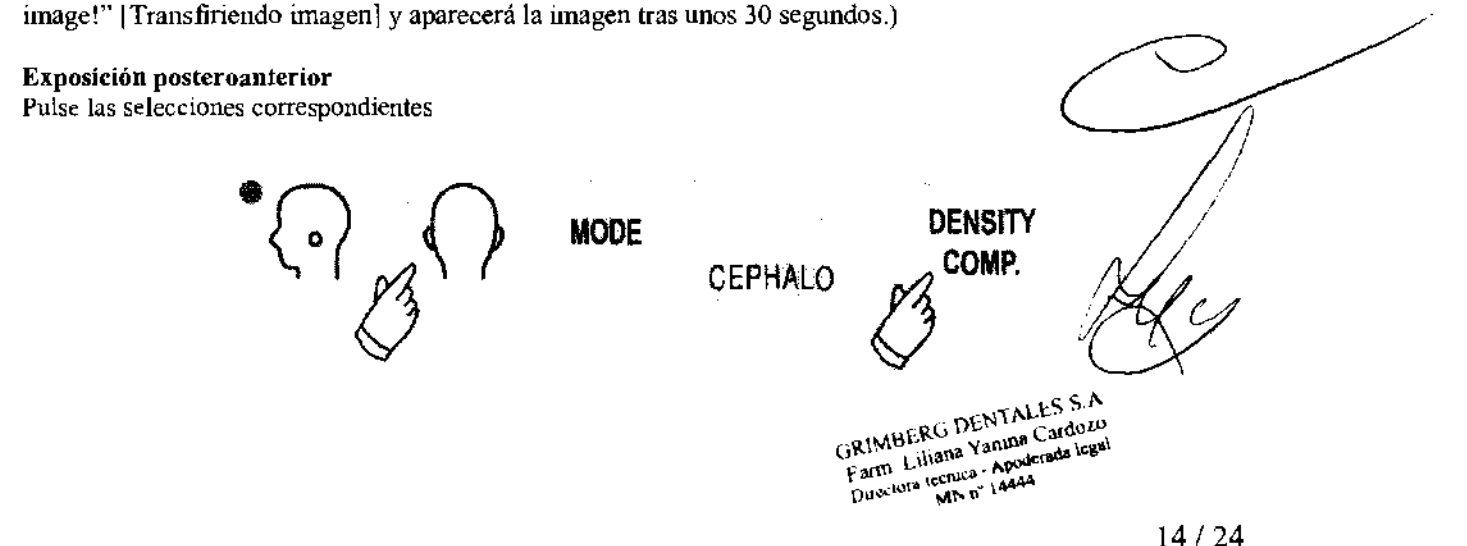

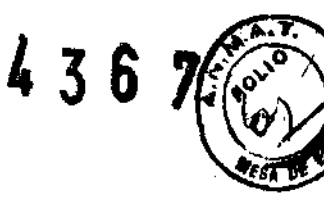

Coloque el crancostato en la posición de exposición posteroanterior.

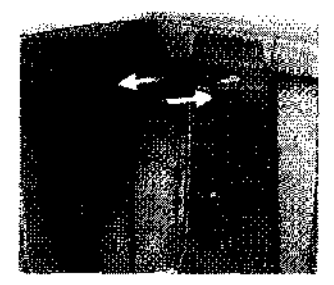

#### Exposición con inclinación de 45 grados

Configure el craneostato con un ángulo de 45 grados a la derecha o a la izquierda. Configure la unidad para una exposición posteroanterior.

#### Exposición de la mano

Seleccione el modo de exposición posteroanterior.

Desconecte la compensación de la densidad

Fije la corriente del tubo a 2 mA

Ajuste la placa para radiografías de la mano a la pantalla de protección del paciente.

Fije el craneostato en la posición de exposición posteroanterior.

r .cvantc la placa del nasión. Abra por completo las placas de las varillas para oído.

Pida al paciente que coloque la mano dentro del rectángulo en la placa para radiografías de la mano.

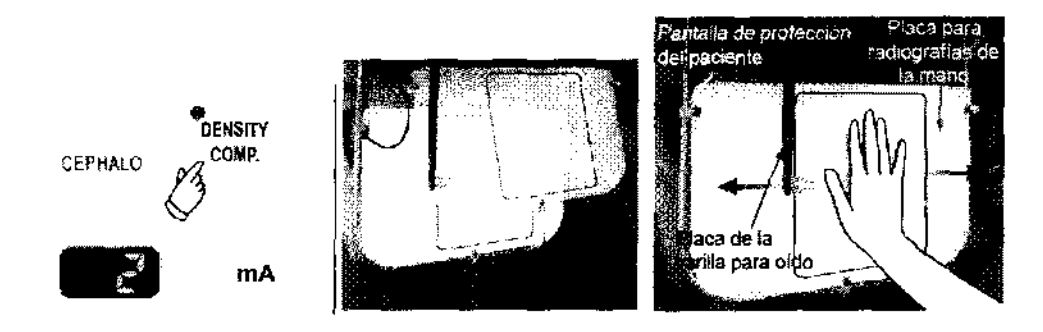

#### Después de usar la unidad

Apagado del interruptor principal Pulse el botón ( $\circ$ ) del interruptor principal para apagarlo. El LED de alimentación se apagará.

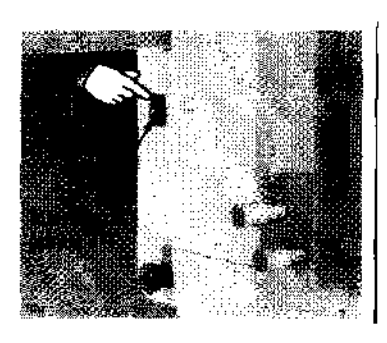

## Mantenimiento, sustitución de piezas y almacenamiento

#### (I) Mantenimiento regular

• Desinfecte los estabilizadores de sien. las varillas para oido, el reposabarbillas, la placa del nasión. la placa para radiografías de la mano. el apoyo de nariz y labios, y los agarres después de cada paciente limpiandolos con alcohol desinfectante (80% vol. de etanol).

 $-$  DENTALES<sub>5-0</sub>  $GRlMBE<sub>N</sub>$   $\sim$   $Vanh<sub>0</sub>$   $G<sub>1</sub>$ Farm Liliana Yanına Cardozo (www.more summary.com)

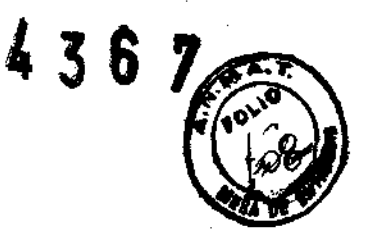

- · Limpie los casetes con cuidado con un paño limpio y seco. (No toque directamente el área o los componentes de conexión.)
- Limpie el panel de mando con alcohol desinfectante (80% vol. de etanol).
- · Revise y engrase el cableado metálico del elevador cada seis meses.

## A ADVERTENCIA

Desconecte siempre la fitente de alimentación antes de realizar cualquier labor de mantenimiento. De este modo, eliminará el riesgo de descargas eléctricas, quemaduras o un encendido accidental del interriptor que pudiera causar lesiones.

#### Nota de uso

- $\bullet$  Use solo alcohol desinfectante (80% vol. de etanol) o detergente nentro para limplar las superficies exteriores. No use nunca soluciones ácidas o alcalinas, o jabón que contenga cresol u otra solución química, ya que podría decolorar o degradar los materiales.
- $\rightarrow$  Si cae agua, detergente, disolvente o cualquier otra solución química en las superficies exteriores, limpielas de inmediato con alcohol desinfectante (80% vol. de etanol).
- No use agua ozonizada para limpiar la unidad. Podría dañarla.
- No desinfecte la clínica con gas ozono o luz ultravioleta. Si lo hace, podría dañar los componentes de plástico y goma,
- Cuando limpie la unidad con alcohol desinfectante (80% vol. de etanol), tenga cuidado de que no se filtre al interior: podría dañar la unidad.
- $\rightarrow$  No moie la unidad principal ni los casetes, ya que podría dañarlos,

#### (II) Sustitución de piezas

- · Sustituva las piezas detalladas en la Lista de verificación para inspecciones regulares según sea necesario, en función del grado de desgaste y del tiempo de uso.
- Solicite las piezas de repuesto a su distribuidor local o a J. Morita Corp.

#### (HI) Almacenamiento

- · Evite la exposición frecuente o continuada a la luz solar directa.
- · Almacene las boquillas en un lugar aséptico.
- Almacene los casetes en un lugar seco lejos de productos químicos.
- Si la unidad no se ha utilizado durante un tiempo, asegúrese de que funcione correctamente antes de volver a utilizarla.

### Inspección regular

- · El mantenimiento e inspección generalmente se consideran responsabilidad y obligación del usuario, pero si por alguna razón este no pudiera llevar a cabo estas tareas, puede delegarlas a un técnico calificado de aparatos inédicos. Póngase en contacto con su distribuidor local o con J. Morita Corp. para obtener más información.
- · Debe hacerse una inspección anual de la unidad de acuerdo con la lista que aparece a coutinuación.
- Compruebe que el interruptor principal funciona correctamente, encendiendo y apagando la unidad al connenzo y final de cada jornada laboral. **GRIMBERG DENTALES S.A**

Farm Liliana Yanina Cardozo Directora tecnica - Apoderada legal  $MN$ n<sup>"</sup> 14444

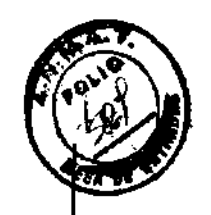

 $4367$ 

#### Lista de verificación para inspecciones regulares

Fuente de alimentación y estabilidad física

- 1. Tensión de la fuente de alimentación Utilice un multimetro digital o analógico para medir la fuente de alimentación de la unidad. El resultado debe ser de 120 Vca  $\pm 10$ %.
- 2. Conexión a tierra

Inspeccione visualmente la conexión a tierra para asegurarse de que esté conectada de forma segura y adecuada.

- $3$  Pernos de fijación al suelo va la base Inspeccione visualmente los pernos de fijación al suelo y a la base. Compruebe que el suelo este al mismo nivel y asegúrese de que no se hayan aflojado los pernos de la base.
- 4. Grado de apriete de los pernos y los tornillos Inspeccione todos los pernos y los tornillos de la unidad. Asegúrese de que todos los pernos estén en su lugar y se encuentren debidamente apretados.
- 5. Circuitos eléctricos Asegúrese de que todos los cables y las conexiones estén intactos.
- 6. Cableado LAN

Asegúrese de que no haya cables doblados o pinzados, y de que estén conectados de forma segura.

7. Aspecto exterior y etiquetas

Asegurese de que las cubiertas y paneles exteriores, etc. no estén dañados, agrietados, sueltos o sucios.

Asegúrese de que las etiquetas, el tubo y los láseres estén bien colocados y acoplados.

8. Interruptor principal

Apague el interruptor principal y asegúrese de que se encienda el LED de alimentación de la caja de control.

9. Perilla de parada de emergencia

Encienda el interruptor principal y, a continuación, pulse la perilla de parada de emergencia. Compruebe que se corte el suministro eléctrico. (El LED de alimentación de la caja de control se  $apaga.)$ 

10. Posicionamiento automático del paciente (enfoque automático).

Cologue un objeto de prueba. Pulse las teclas de tipo de paciente y asegúrese de que el brazo se mueva hacia delante y hacia atrás. Repita la prueba tres veces cambiando la posición del objeto de prueba.

Asegurese de que el sensor de posicionamiento automático se nueva suavemente arriba y abajo.

11. Haces de luz

Asegúrese de que se enciendan los haces del plano sagital medio, el plano de Fráncfort y la capa de imagen, y de que se pueden enceuder y apagar. También debe cerciorarse de que los haces del plano sagital medio, el plano de Francfort y la capa de imagen se muevan con fluidez.

12. Agarres para paciente

Asegúrese de que los agarres son firmes y estén bien fijados.

13. Estabilizadores de sien y reposabarbillas

Gire la perilla de estabilización de sien para asegurarse de que los estabilizadores se abren y se cierran correctamente. Asegúrese de que el reposabarbillas y el apoyo de nariz y labíos se ajusten bien en las dos posiciones: superior e inferior.

14. Elevador

Pulse las teclas Atriba y Abajo.

Asegúrese de que el ejevador se mueva de forma fluida y se detenga correctamente. Repita esta prueba tres veces.

Farm. Liliana Yanina Cardozo Directora tecnica - Apoderada legal MN n° 14444

 $17/24$ 

**GRIMBERG DENTALES S.A** 

#### §5. Cableado metálico

Compruebe que no haya filamentos rotos en los cables metálicos. Asegúrese de que los extremos encuentren correctamente fijados. Engrase los cables con la grasa suministrada por el fabricante.

16. Panel de mando y pantalla

Pulse todas las teclas del panel de mando y de la pantalla para asegurarse de que funcionan. Pulse todas las teclas del bastidor para paciente para asegurarse de que funcionen. Asegúrese de que el LED de la caja de control se ilumine cuando pulse la tecla Ready (Preparado).

17. Emisión radiológica y pantalla

Asegúrese de que el LED de emisión (amarillo) de la caja de control se ilumine durante la emisión radiológica y de que se oiga la señal acústica.

18. Casete digital

Pulse el botón de bloqueo y asegúrese de que la clavija de bloqueo se mueve suavemente. Repita esta prueba tres veces.

19. Casete digital

Inspeccione visualmente el conector. Asegúrese de que no está rajado y de que las clavijas no están dobladas.

#### Exposiciones panorámicas

20. Emisión radiológica y lectura de imágenes

Realice una exposición radiológica de una pieza de prueba y compruebe la imagen en el monitor del PC.

21. Rotación del brazo

Mantenga pulsado el botón de emisión para rotar el brazo. Asegúrese de que no haga ningún ruido anormal ni se desplace, y de que se detenga en el punto especificado.

22. Parada de emergencia del brazo

Asegúrese de que el brazo se para al soltar el botón de emisión y al pulsar la perilla de parada de emergencia.

23. Verificación de la exposición automática directa digital

#### Exposición cefalométrica

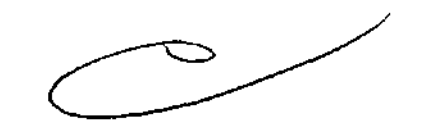

436

24. Cambio de posición del cabezal de rayos X

Cierre los estabilizadores de sien panorámicos. Pulse las teclas de cefalometría lateral o posteroanterior y, a continuación, la tecla Ready (Preparado). Asegúrese de que el cabezal de ravos X gire y que tanto el cabezal como el brazo se desplacen automáticamente hasta sus posiciones de exposición cefalométrica.

La operación anterior no se efectúa cuando los estabilizadores de sien panorámicos están abiertos, incluso si la tecla Ready (Preparado) y la de cefalometria están pulsadas. Repita cada procedimiento tres veces.

25. Emisión radiológica y lectura de imágenes

Realice una exposición radiológica de una pieza de prueba y compruebe la imagen en el monítor del PC.

> **GRIMBERG DENTALES S A** Farm. Liliana Yanina Cardozo Directora (ecnica - Apoderada legal

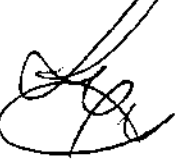

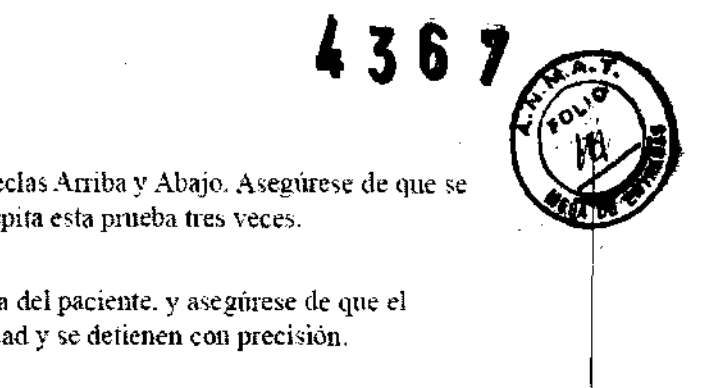

#### 26. Movimiento del craneostato

Mueva el craneostato hacía arriba y hacía abajo con las teclas Arriba y Abajo. Asegúrese de que se mueva suavemente y de que se detenga con precisión. Repita esta prueba tres veces.

27. Portacasetes y ranura secundaria

Pulse la tecla de posición de inicio y la de entrada y salida del paciente, y asegúrese de que el portacasetes y la ramira secundaria se initeven con suavidad y se defienen con precisión. Repita esta prueba tres veces.

28. Craneostato

Agarre la base de las placas de las varillas para oído con las dos manos y asegúrese de que se abran y cierren con suavidad, y de que se desplacen a su posición de forma segura. Agarre la base del dispositivo de retención del nasión y asegurese de que se mueva a la derecha y a la

izquierda y atriba y abajo con suavidad, y de que se posicione de forma segura.

29. Haz de luz

Asegúrese de que el haz de luz para exposiciones cefalométricas del plano de Fráncfort puede encenderse y apagarse con su interruptor.

30. Parada de emergencia de la cefalometría

Suelte el botón de emisión mientras el portacasetes y la ranura secundaria estén en movimiento, y asegurese de que se detengan.

## Instrucciones para un uso seguro

- No utilice esta unidad en pacientes con marcapasos. Este equipo puede afectar al funcionamiento de un marcupasos.
- Las interferencias por ondas electromagnéticas pueden hacer que este aparato funcione de manera anómala, aleatoria y potencialmente peligrosa. Se recomienda apagar los teléfonos móviles y PHS (Personal Handyphone System), los transceptores, los mandos a distancia y cualquier otro aparato que transmita ondas electromagnéticas y que se encuentre en el interior del edificio.
- Los siguientes aparatos pueden provocar un funcionamiento aleatorio del equipo y no deben ubicarse dentro del área protegida de la radiación o apagarse mientras el equipo esté funcionando. 1. Aparatos eléctricos de diagnóstico, exploración y tratamiento  $2. PC$
- Veravieseepoes debe instalarse en un lugar protegido de la radiación. Se debe cumplir la normativa local en materia de protección frente a la radiación.

Si Veraviewepoes no se coloca en una cabina de rayos  $X$ o en otro recinto protegido, todos excepto el paciente deben permanecer fuera del área indicada en la ilustración durante la emisión radiológica. El área protegida de la radiación debe tener una pared, suelo y techo con una protección de plomo o equivalente,  $de$  an minimo de 1,5 mm, y debe tener ventanas de vidrio, con protección de plomo o equivatente de 1,5 mm, a través de las que el usuario pueda observar al paciente. Debe haber un signo que identifique claramente el área como protegida de la radiación y se debe encender alguna señal de precaución durante la emisión radiológica. Tenga en cuenta la normativa local.

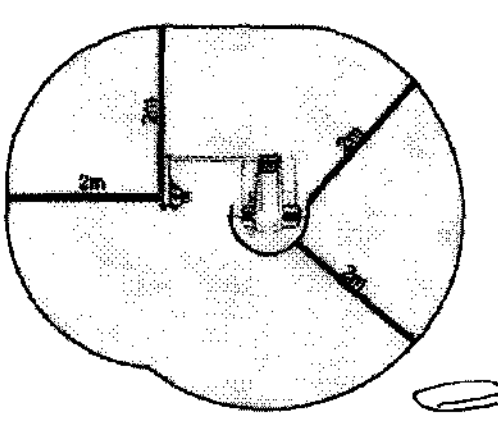

1985

Distancias minimas de instalación para un equipo con unidad cefalométrica

**GRIMBERG DENTALES S.A** Farm Liliana Yanına Cardozo Ducctora tecnica - Apoderada legal MN n° 14444

19/24

Distancias mínimas de instalación para un equipo sin unidad cefalométrica

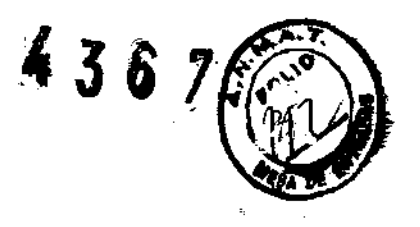

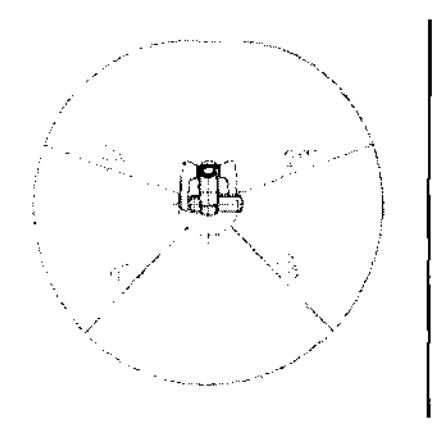

- Se debe proporcionar al paciente un equipo adecuado de protección radiológica, como prendas plomadas que cumplan con la normativa local.
- Se debe establecer procedimientos de control de infecciones adecuados y deben respetarse con cada paciente.
- Se recomienda encarecidamente que no haya personal no autorizado en la zona circundante cuando se esté usando el equipo.
- Esta unidad no ha sido diseñada para realizar "exploraciones fluoroscópicas" y, por tanto, no debe usarse para tal fin.
- Se deben establecer las precanciones de seguridad frente a la radiación adecuadas en virtud de la normativa local, estatal y gubernamental con respecto a la protección del operario y del paciente. La responsabilidad última de garantizar el cumplimiento de los requisitos en materia de protección de la normativa local y nacional recae en el propietario u operario.
- Se debe tener sentido común y tomar precauciones a la hora de tomar radiografías a mujeres embarazadas. La decisión debe estar fundamentada en "la necesidad clínica de información de diaguóstico".
- El operario debe ser capaz de ver las luces de emisiones radiológicas y de oír la señal audible durante el manejo del equipo.
- El operario debe ser capaz de ver y oir al paciente durante el manejo del equipo.
- EL EOUIPO ELECTROMÉDICO requiere precauciones especiales en relación con la compatibilidad electroumgnética, y necesita ser instalado y puesto en funcionamiento de acuerdo con la información sobre compatibilidad electromagnética provista en la DOCUMENTACIÓN ADJUNTA.
- Los equipos portátiles y móviles de comunicación por radiofrecuencia pueden afectar al funcionamiento de los EQUIPOS ELECTROMÉDICOS.
- El uso de piezas distintas a las suministradas o especificadas por J. Morita Mfg. Corp. puede peasionar un aumento de las emisiones electromagnéticas o una disminación de la inmunidad electromagnética del EOUIPO.
- El EOUIPO no debe colocarse junto a otros equipos ni sobre ellos cuando se utilice y, si esto fuera necesario, deberá vigilarse para comprobar que funciona con normalidad en la configuración en la que se use.
- Debe haber la mayor distancia posible entre el punto focal y la piel para mantener la dosis de radiación absorbida tan baja como se pueda.
- No obide apagar el equipo después de usarlo para evitar pérdidas de electricidad y accidentes
- Se debe apagar el interruptor principal durante los procedimientos habituales de mantenimiento. También se recomienda apagar el disyuntor o fusible principal del cuadro eléctrico principal, ya que el borne principal que hay dentro de la unidad recibe electricidad incluso cuando el interruptor principal está apagudo.
- Se debe prestar especial atención al explicar al paciente las instrucciones adecuados acerça de cuándo puede moverse, ya que hay "varios movimientos" con cierta exposición radiológica.
- No pulse el panel con mucha fuerza para no dañarlo.

**GRIMBERG DENTALES 5 A** Farm. Liliana Yanina Carduzo Directora (conco - Apoderada lega)<br>MN nº 14444

ر 20

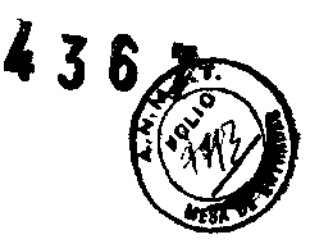

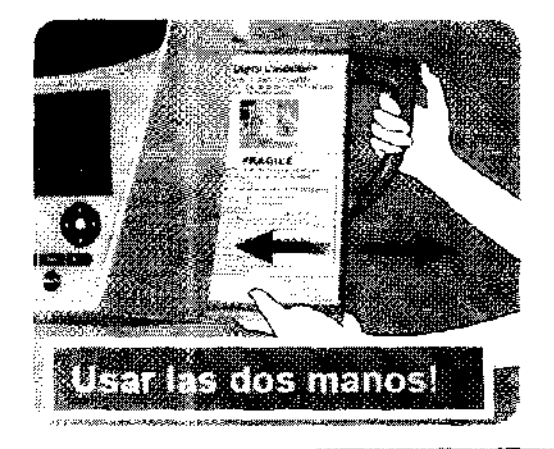

## A ADVERTENCIA

- No lo golpee, sacuda ni someta a vibraciones ni a fuerza excesiva.
- Use ambas manos para colocar y extraer el casete. El casete pesa alrededor de 2 kg, y podría lesionarte un pie si se le cayera. Además, también se dañaría el sensor.
- No haga oscilar el casete. Las vibraciones podrían afectar al aiuste del sensor,

## A NOTA

- $\bullet$  No to guarde a altas temperaturas o en un lugar húmedo. Temperatura de almacenamiento: -10 °C ~50 °C Humedad de almacenamiento: 5-85% de humedad relativa sin condensación. Evite la exposición frecuente o continuada a la laz solar directa.
- No moje el casete ni use detergentes o productos químicos sobre el mismo. Podrian infiltrarse y dañario.
- Coloque y extraiga el casete con sumo cuidado. Si demasiada fuerza elerce puede dañar los componentes de la conexión.
- Limplelo con un paño seco y suave. No toque los componentes de la conexión directamente con los dedos, etc. La electricidad estática podría dañar el sensor.
- Evite que el polvo y otros residuos se acumulen en los componentes de la conexión para evitar que afecten a la misma.
- · Deslice et casete hasta el final del portacasetes y asegúrese de que esté encajado en su sitio. De no ser así, las imágenes podrian distorsionarse, podría interrumpirse la transmisión o dañarse el equipo.

## AADVERTENCIA

Los haces láser podrian dañarle los ojos. No los mire directamente ni deje que apunten directamente a los ojos de nadie,

GRIMBERG DENTALLES S.A. Farm Liliana Yanina Cardozo Duextors técnica - Apoderada legal

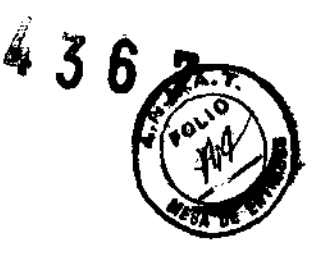

## **ANOTA**

- Pidale al paciente que se quite las gafas, pendientes y cualquier accesorio que pueda obstaculizar una exposición adecuada.
- No introduzed los dedos en los huecos y aberturas de las piezas móviles, como el casete y su portacasetes y los estabilizadores de sien, así como en los orificios de los pernos roscados de la columna de soporte.
- No deje que el paciente toque los interruptores del panel de mando del bastidor.
- Evite que el pelo del paciente quede atrapado en el casete o en otras piezas móviles.

#### En caso de que el equipo presente alguna diferencia en su funcionamiento, en la pantalla del tubo de panel de mando o en la pantalla del bastidor aparecerá un mensaje de error indicando este desperfecto. A continuación se detallan dichos mensajes y que medidas deben emplearse para subsanarlos.

#### Mensajes de error

\* Los siguientes mensajes de error aparecen en la pantalla de tensión (kV) del tubo del panel de mando.

Pulse cualquier tecla del panel de mando para que desaparezca el mensaje de error.

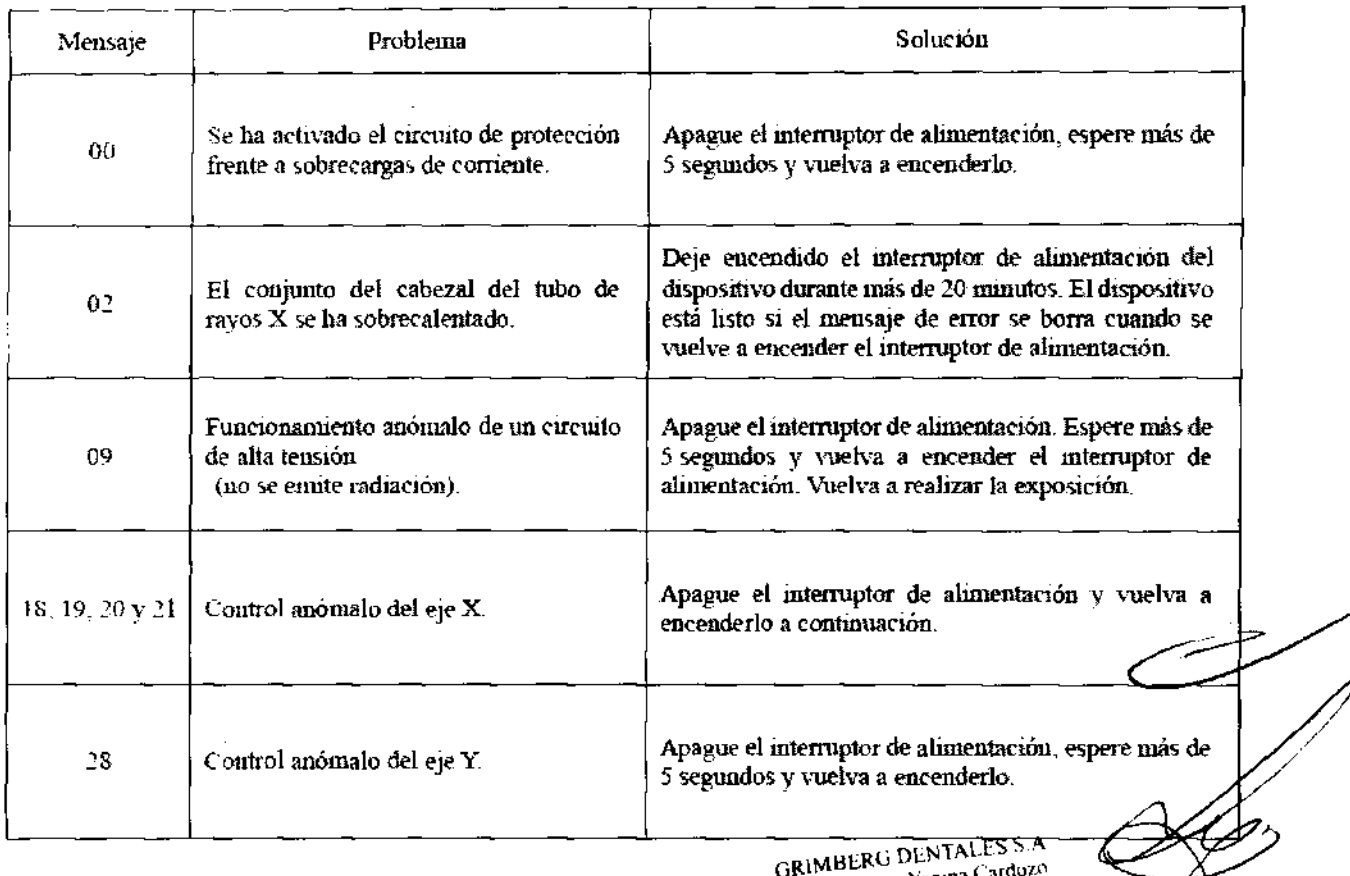

Farm Lihana Yanına C Directora tecnica - Apoderada legal<br>Directora tecnica - Apoderada legal

 $22/24$ 

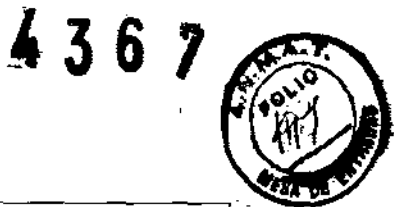

 $\frac{1}{2}$ 

\* En la pantalla del bastidor aparecen los siguientes errores.

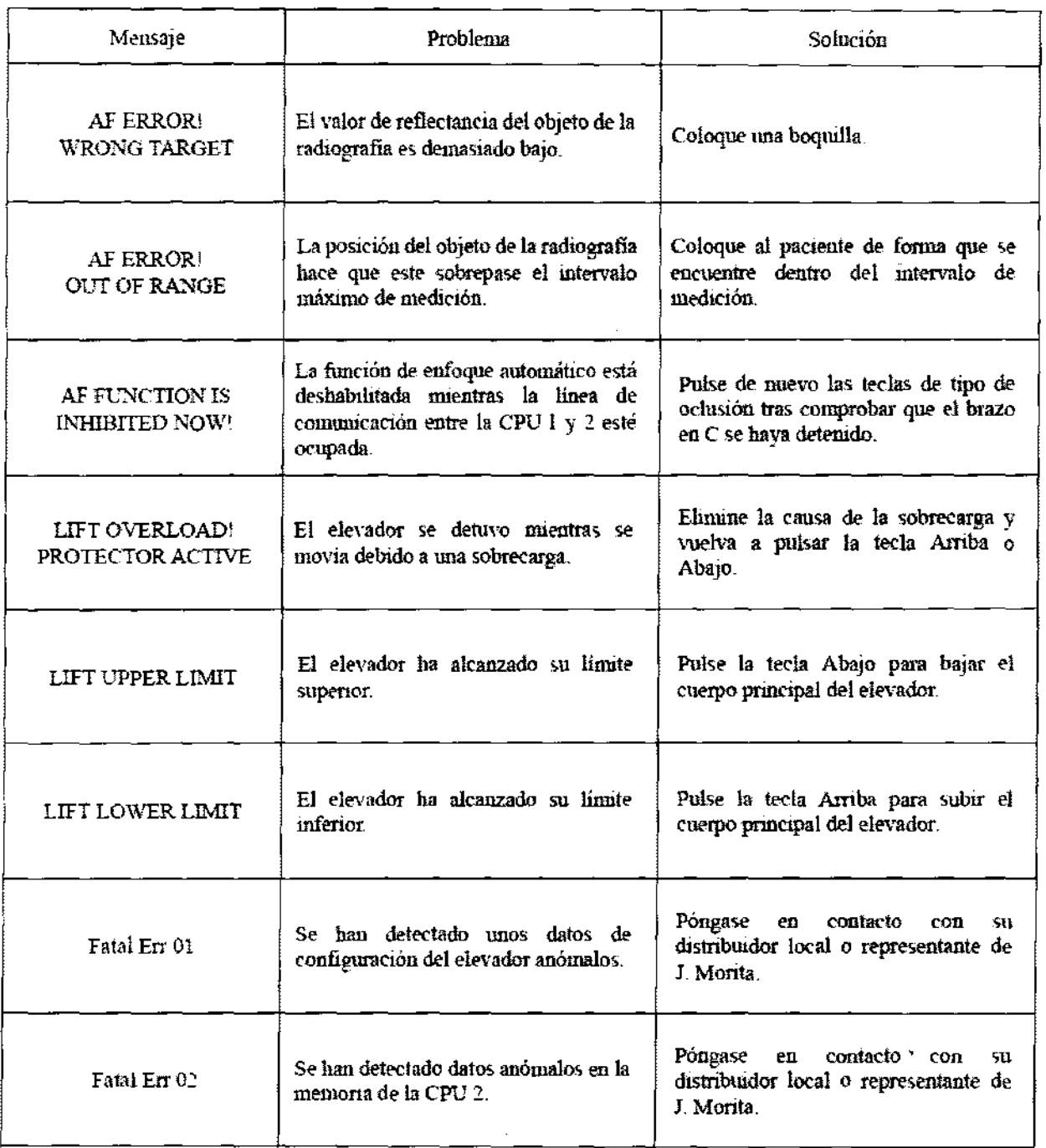

\* Si aparecen mensajes de error distintos de los anteriores, póngase en contacto con su distribuídor local o representante de J. Morita.

#### Vida útil

La vida útil de esta unidad es de 10 años a partir de la fecha de envío, siempre y cuando se inspeccione y mantenga correctamente y con la frecuencia adecuada.

**GRIMBERG DENTALES S.A** Farm. Liliana Yanına Cardozo Directora técnica - Apoderada legal<br>MN nº 14444

#### Eliminación de piezas

El envase se debe reciclar. Las partes metálicas del instrumento deben eliminarse como chatarra. Los materiales sintéticos. los componentes eléctricos y las placas de circuito impreso se eliminan como residuos eléctricos. Los materiales deben eliminarse según la normativa nacional aplicable. Para ello, consulte a las empresas especializadas de eliminación de residuos. Consulte con los centros administrativos de su ciudad/comunidad para obtener información sobre las empresas locales de eliminación de residuos.

Se incluye este símbolo a fin de cumplir con los requisitos del artículo 11 de la Directiva de la UE 2002/92/CE.

Este equipo no se puede desechar como residuo municipal sin clasificar dentro de la Unión Europea. Siga la normativa local para su eliminación.

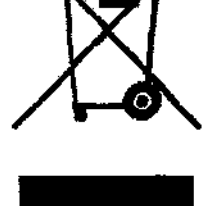

**GRIMBERG DENTALES S.A** Farm Liliana Yanına Cardozo Directora (contenu - Apoderada Iegal)<br>MN nº 14444

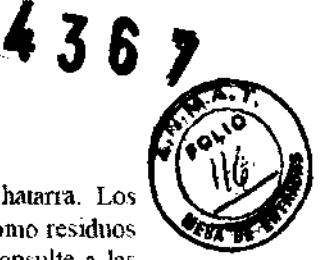

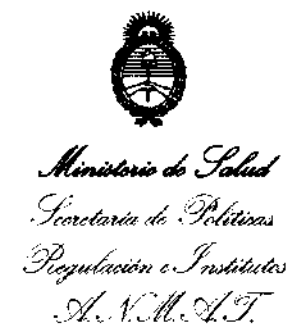

#### ANEXO III

#### CERTIFICADO

Expediente N°: 1-0047-11042-11-8

**El Interventor de la Administración Nacional de Medicamentos, Alimentos y**  Tecnología Médica (ANMAT) certifica que, mediante la Disposición Nº ......... ~ ........ , y de acuerdo a lo solicitado por GRIMBERG DENTALES S.A., Se **autorizó la inscripción en el Registro Nacional de Productores y Productos de Tecnología Médica (RPPTM), de Un nuevo producto con los siguientes datos identificatorios característicos:** 

Nombre descriptivo: UNIDAD DE RAYOS X DIGITAL.

Código de identificación y nombre técnico UMDNS: 13-269 UNIDADES RADIOGRAFICAS DENTALES.

Marca: MORITA

Clase de Riesgo: Clase IIl.

Indicación autorizada: UNIDAD DE RAYOS X PARA DIAGNOSTICO EN ODONTOLOGÍA.

Modelos: VERAVIEW IC5 HD, VERAVIEWEPOCS DIGITAL y VERAVIEWEPOCS 2D Período de vida útil: DIEZ (10) AÑOS.

Condición de expendio: VENTA EXCLUSIVA A PROFESIONALES E INSTITUCIONES SANITARIAS.

Nombre del fabricante: J. MORITA MFG. CORP..

Lugar/es de elaboración: 680 HIGASHIHAMA MINAMI-CHO, FUSHIMI-KU, KYOTO, 612-8533, JAPÓN.

Se extiende a GRIMBERG DENTALES S.A. el Certificado PM-S10-183, en la 26 JUL 2012 **Ciudad de Buenos Aires, a .......... " .................... , siendo su vigencia por cinco (5) años a contar de la fecha de su emisión.**  Ciudad de Buenos Aires, a .......<br>años a contar de la fecha de su<br>DISPOSICIÓN Nº 436

.

DISPOSICIÓN Nº 4367

**Dr. aTTO A. ORSINGHER sua·INTERVENTOR A.N.M.A.T.**